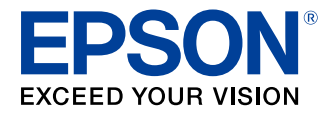

# **Germany Fiscal Element JSON Specification**

#### **Precautions**

- Unauthorized duplication, copying, reproduction, or modification of any part or all of this document is strictly prohibited.
- Contents of this manual are subject to change without prior notice. Contact us directly for the most recent information.
- Every effort is made to ensure that the contents of this manual are without error. Please contact us if any errors or other issues are found.
- The previous statement notwithstanding, we will not be liable for any negative impact as a result of use.
- Epson shall not be liable for any damages caused as a result of using this product incorrectly, failing to comply with the content of this document, or having repair or modifications performed by third parties other than Epson or those specified by Epson.
- Epson shall not be liable for any issues as a result of installing optional parts or consumables that are not genuine Epson parts or parts certified by Epson.

#### **Trademarks**

EPSON, EXCEED YOUR VISION, and ESC/POS are registered trademarks of Seiko Epson Corporation.

#### **ESC/POS® Command System**

Epson has embarked on a global initiative by developing ESC/POS, a unique POS printer command system. ESC/ POS contains a wealth of unique commands, many of which are patent-protected. Our system enables the configuration of versatile POS systems with a high level of scalability. In addition to being compatible with most Epson POS printers and displays, the flexibility provided by this unique control system facilitates ease of future upgrades. This functionality and convenience of use are appreciated around the world.

© Seiko Epson Corporation 2019-2020. All rights reserved.

# <span id="page-2-0"></span>**Safety Precautions**

### <span id="page-2-1"></span>**Meaning of Symbols**

The following symbols are used in this manual. Make sure to understand the meaning of these symbols before using the product.

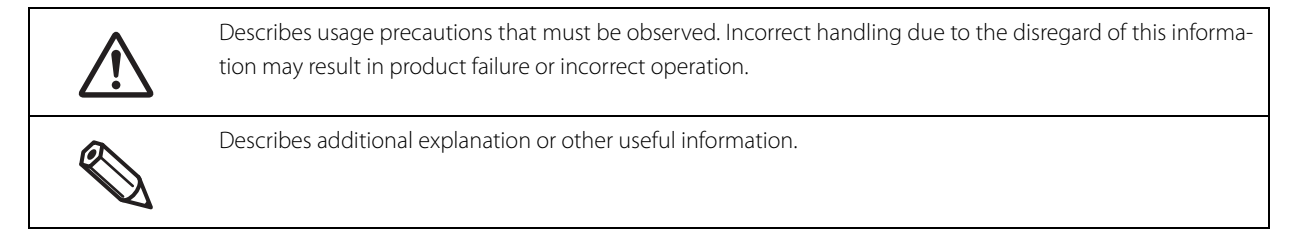

# <span id="page-2-2"></span>**Usage Limitations**

Please use our products in environments and systems designed with consideration to safety and disaster recovery such as fail-safe configurations and redundant designs, for example, if this product is used in applications in which a high level of reliability and safety in functionality and precision is required such as in aircraft, trains, ships, automobiles and other transportation-related applications or in crime prevention equipment and safety equipment.

This product is not intended for use in applications that require extremely high levels of reliability and safety such as in aerospace equipment, trunk-line communications equipment, nuclear power control equipment, and medical equipment. Consider your usage environment and requirements carefully before using this product in such applications.

# <span id="page-2-3"></span>**About this Manual**

### <span id="page-2-4"></span>**Purpose of this Manual**

This document describes JSON specifications for developers who develop an application using GermanyFiscalElement of Epson ePOS SDK.

### <span id="page-2-5"></span>**Organization of this Manual**

This manual is organized into the following chapters.

- Chapter 1 [Common Specifications](#page-5-0)
- Chapter 2 [Functional specifications](#page-9-0)
- Chapter 3 [Error Code List](#page-60-0)

# <span id="page-3-0"></span>**Contents**

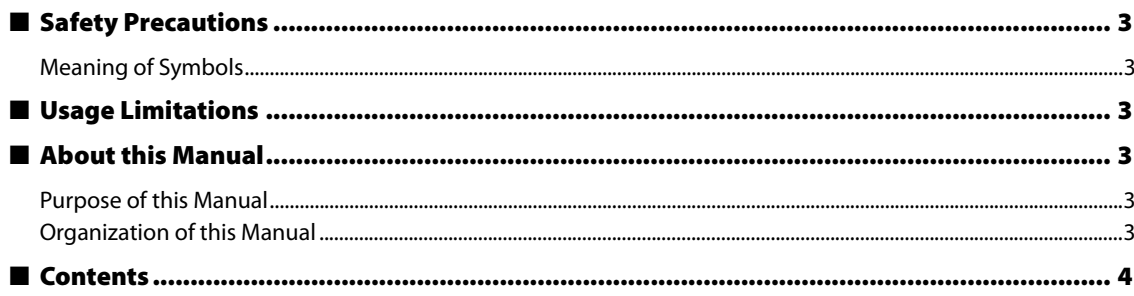

# 

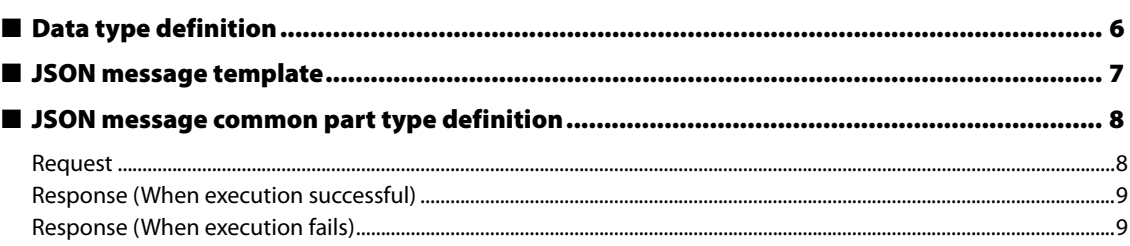

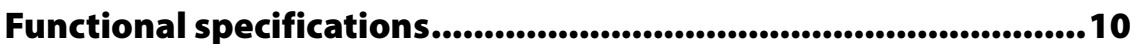

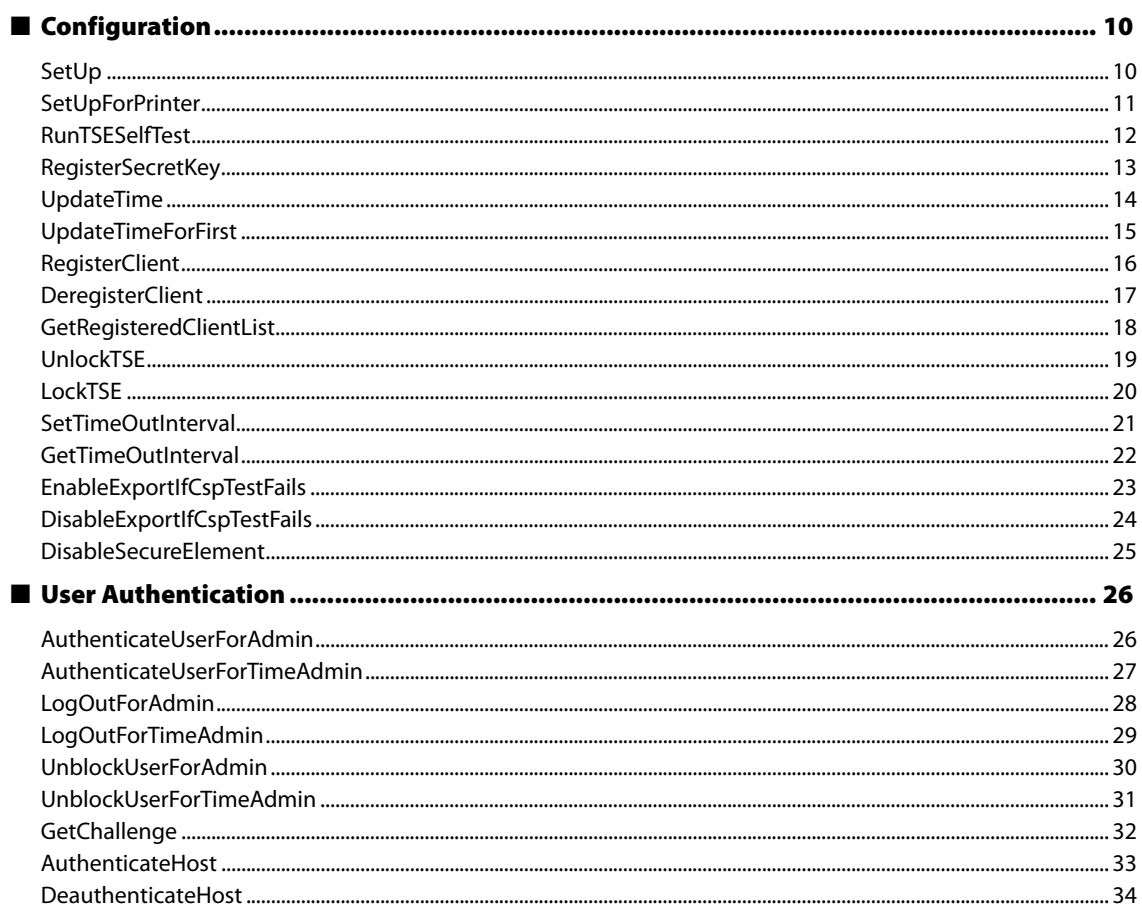

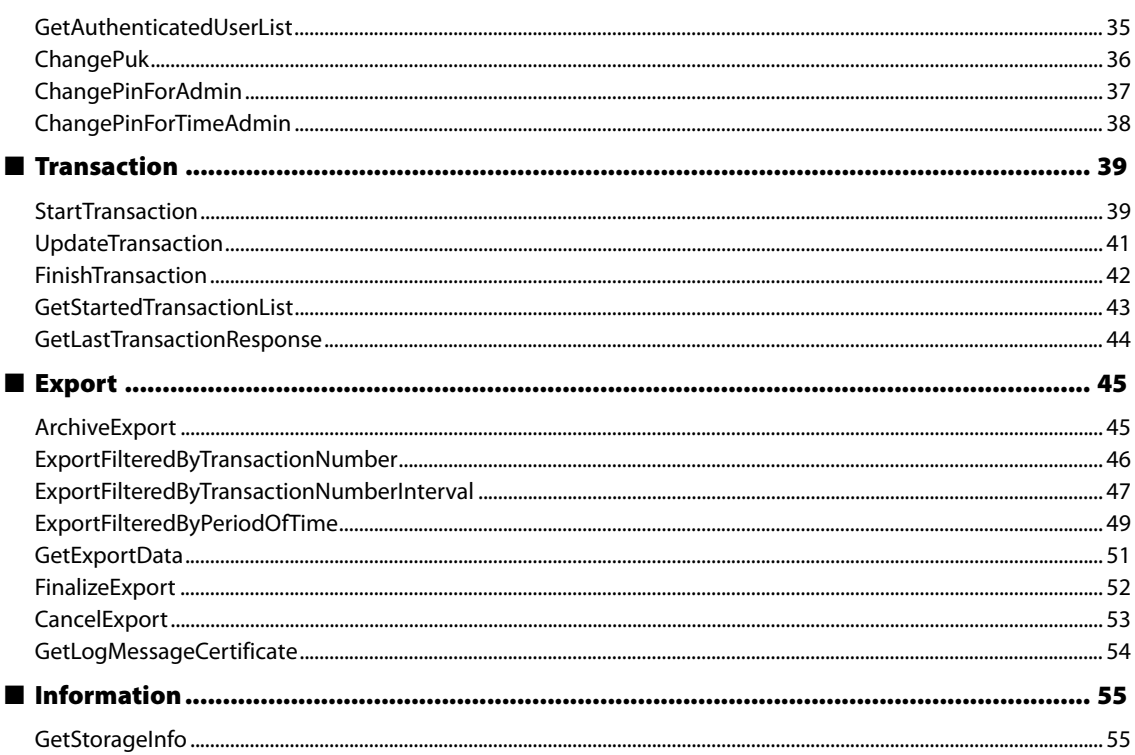

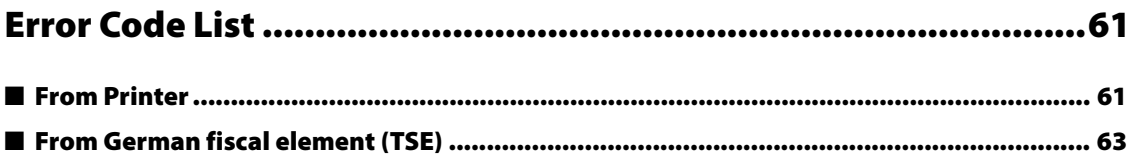

F

# <span id="page-5-1"></span><span id="page-5-0"></span>**Common Specifications**

- ❏ Character encoding: UTF-8
- ❏ Line feed code: LF
- ❏ Escape character: """ "\" "/" "b" "f" "n" "r" "t" "uXXXX" => Escape with "/ (backslash)"

# <span id="page-5-2"></span>**Data type definition**

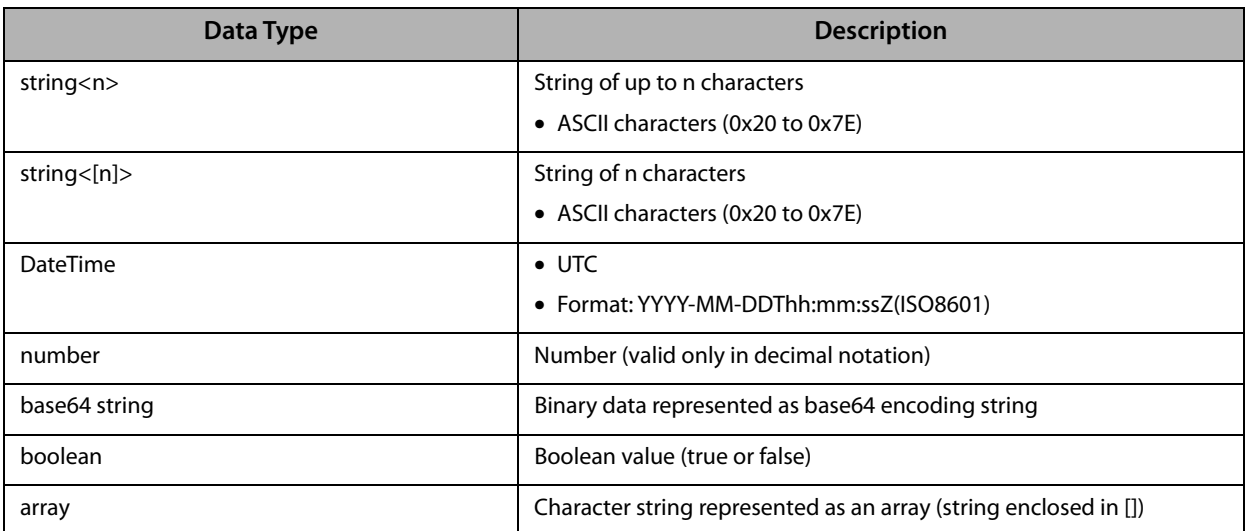

## <span id="page-6-0"></span>**JSON message template**

[Request]

```
{
   "storage":{
     "type" :"[storage type]",
     "vendor":"[vendor name]"
   }
   "function":"[requested function]",
  "input":{
     "Item1":"[input parameter1]",
     "Item2":"[input parameter2]",
       ······
  },
  "compress":{
     "required":true/false,
     "type":"compression type"
  }
}
```
#### [Response]

When execution succeeds:

```
{
  "result":"EXECUTION_OK",
  "function":"[requested function]",
  "output":{
    "Item1":"[output parameter1]",
    "Item2":"[output parameter2]"
  }
}
```
When execution fails:

```
{
  "result":"ERROR_EEEEE",
  "function":"[requested function]",
  "output":{
     "Item1":"[output parameter1]",
  },
  "error":{
     "fact":"[fact of error]"
     "errorinfo":"[error info]",
  }
}
```
# <span id="page-7-0"></span>**JSON message common part type definition**

### <span id="page-7-1"></span>**Request**

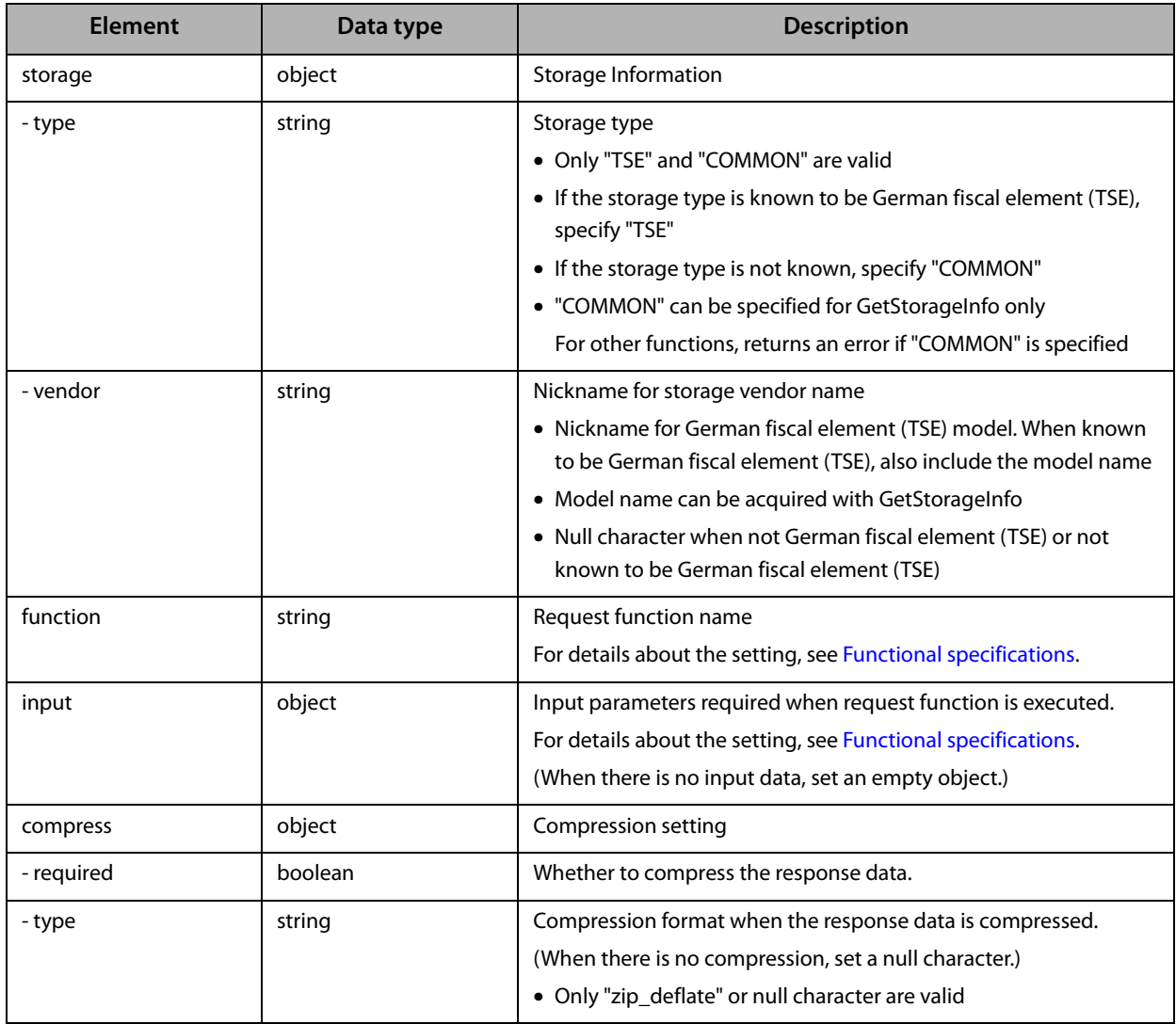

# <span id="page-8-0"></span>**Response (When execution successful)**

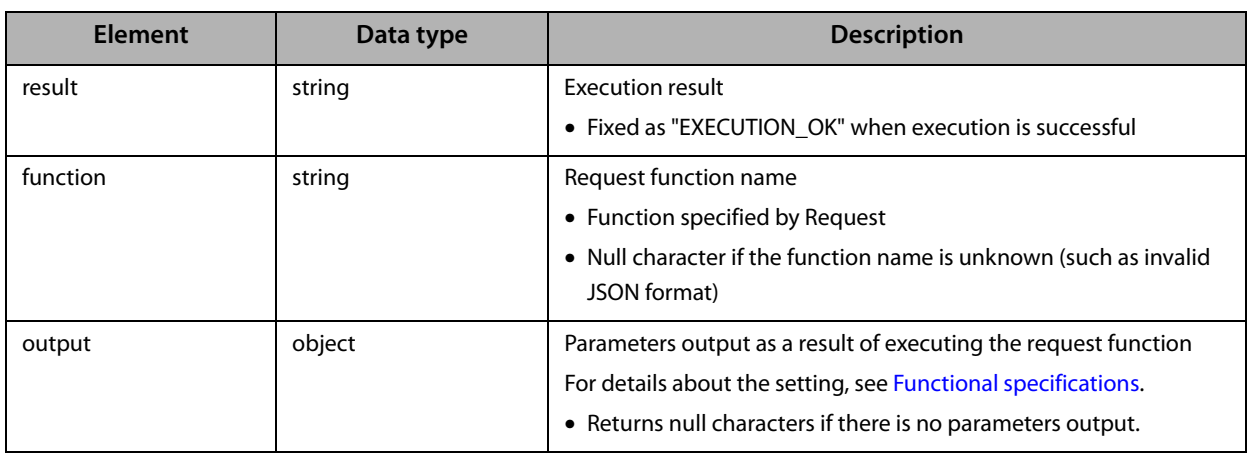

## <span id="page-8-1"></span>**Response (When execution fails)**

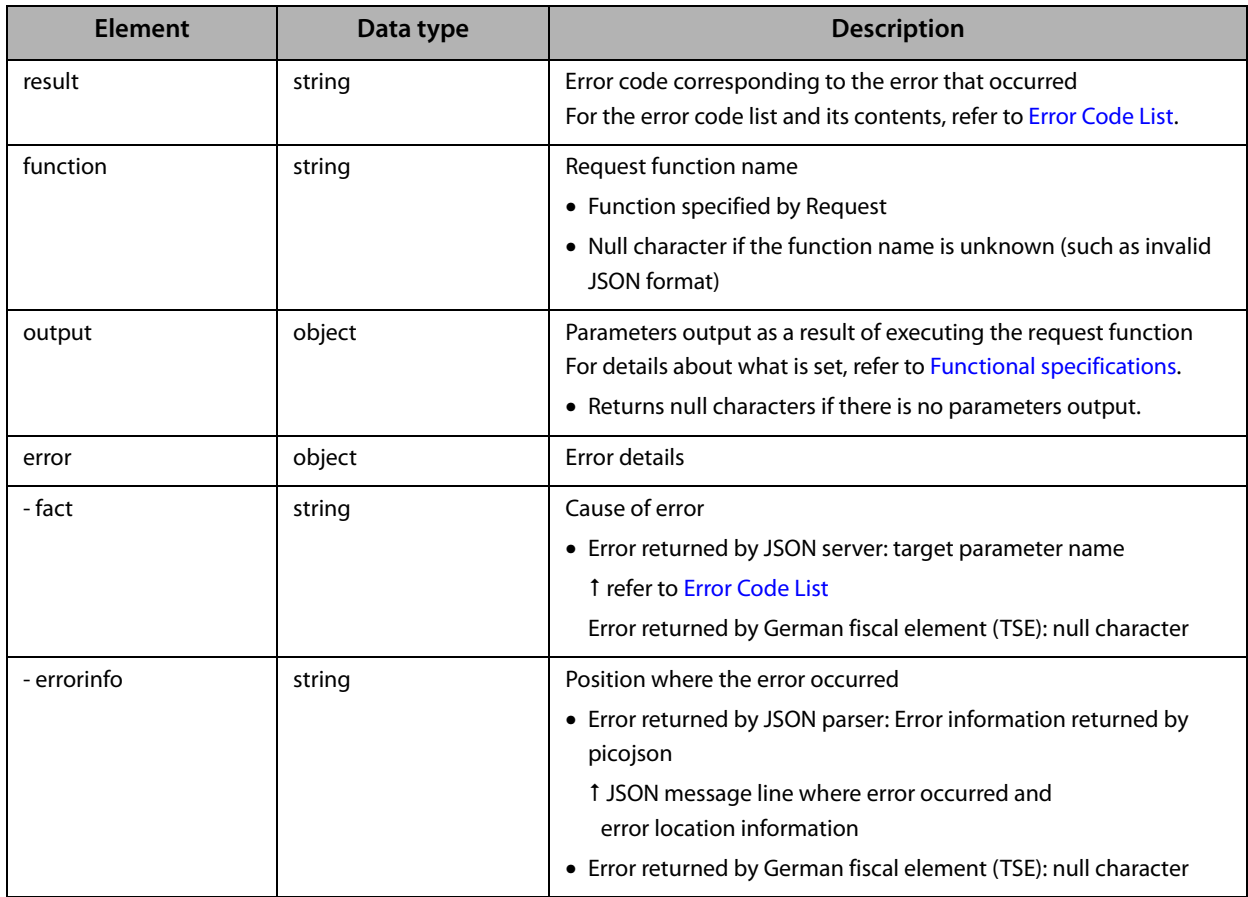

# <span id="page-9-1"></span><span id="page-9-0"></span>**Functional specifications**

# <span id="page-9-2"></span>**Configuration**

### <span id="page-9-3"></span>**SetUp**

Sets up German fiscal element (TSE)

- ❏ Sets PUK, AdminPIN, and TimeAdminPIN in German fiscal element (TSE)
- ❏ Internally executes German fiscal element (TSE) unlock (see [UnlockTSE](#page-18-0)), enables export after a CSP test failure in German fiscal element (TSE) (see [EnableExportIfCspTestFails](#page-22-0)), and runs German fiscal element (TSE) selftest.
- ❏ Initializes German fiscal element (TSE) and makes it ready to use
- ❏ As this procedure may require a maximum of 60 seconds for processing, set the timeout periods shown below to 120 seconds.
	- Timeout period for operate API of Epson ePOS SDK
	- Timeout period for <type>operate</type> in StorageMessage of ePOS-Device XML

#### *Role*

#### -

#### *Parameters*

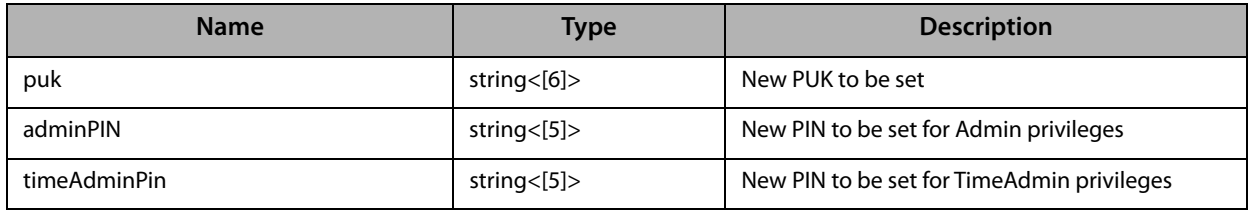

### <span id="page-10-0"></span>**SetUpForPrinter**

Start-up after replacing printer

- ❏ Must be executed whenever the combination of German fiscal element (TSE) and printer is changed
- ❏ Internally registers the printer serial number as a client ID in German fiscal element (TSE).
- ❏ Internally runs German fiscal element (TSE) self-test.

[Cautions for SetUp/SetUpForPrinter/RunTSESelfTest]

- ❏ As this procedure may require a maximum of 60 seconds for processing, set the timeout periods shown below to 120 seconds.
	- Timeout period for operate API of Epson ePOS SDK
	- Timeout period for <type>operate</type> in StorageMessage of ePOS-Device XML

#### *Role*

#### <span id="page-11-0"></span>**RunTSESelfTest**

Runs a self-test of the German fiscal element (TSE).

❏ After each power-on, the self-test of German fiscal element (TSE) is necessary before running the other control command for the German fiscal element (TSE).

The self-test checks to see if the internal module of the German fiscal element (TSE) works properly.

❏ The printer automatically runs the self-test of German fiscal element (TSE) after each power-on, so basically, the user does not need to run the self-test manually.

However, if the printer is used for 25 hours or longer without being turned off, the user needs to run the selftest using this function before the time for continuous run of the printer reaches 25 hours.

❏ To acquire the remaining time before the self-test is required, use "timeUntilNextSelfTest" of [GetStorageInfo](#page-54-1).

[Cautions for SetUp/SetUpForPrinter/RunTSESelfTest]

- ❏ As this procedure may require a maximum of 60 seconds for processing, set the timeout periods shown below to 120 seconds.
	- Timeout period for operate API of Epson ePOS SDK
	- Timeout period for <type>operate</type> in StorageMessage of ePOS-Device XML

*Role*

### <span id="page-12-0"></span>**RegisterSecretKey**

Registers the secret key

- ❏ Registers the key used to calculate the hash value required for user/host authentication when logging in.
- ❏ This setting is persisted across power cycles.

#### *Role*

Admin

#### *Parameters*

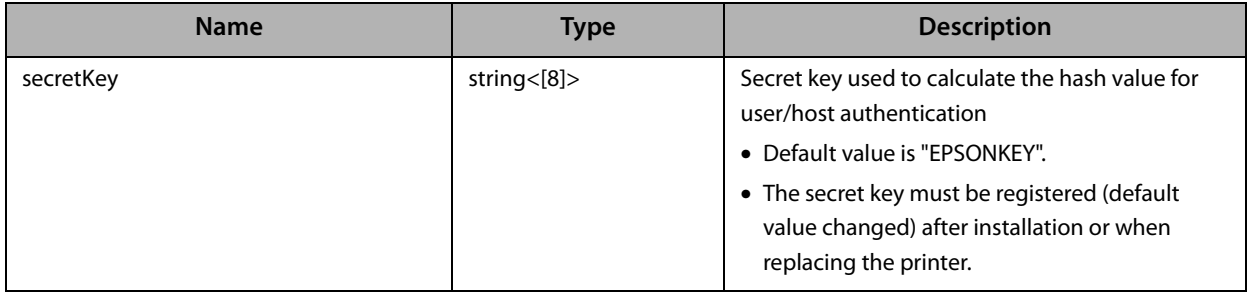

### <span id="page-13-0"></span>**UpdateTime**

Updates the German fiscal element (TSE) time

- ❏ Updates the German fiscal element (TSE) time using the UTC time specified from POS
- ❏ This function (or [UpdateTimeForFirst\)](#page-14-0) must be executed before starting to write transactions.

#### *Role*

Admin/TimeAdmin

#### *Parameters*

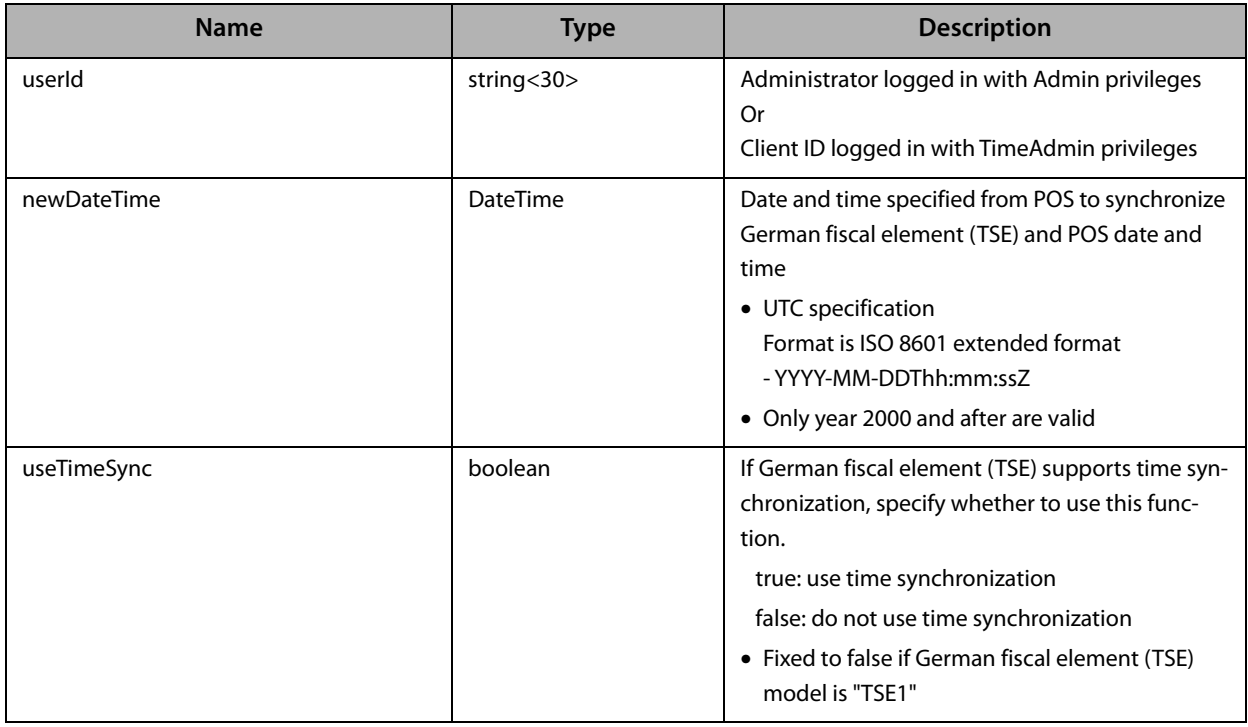

### <span id="page-14-0"></span>**UpdateTimeForFirst**

Updates the German fiscal element (TSE) time

- ❏ Updates the German fiscal element (TSE) time using the UTC time specified from POS
	- Actually update the German fiscal element (TSE) time only when called the first time
	- Skip updating the German fiscal element (TSE) time when called the second and subsequent times per power-cycle
- ❏ This function (or [UpdateTime](#page-13-0)) must be executed before starting to write transactions.

#### *Role*

Admin/TimeAdmin

#### *Parameters*

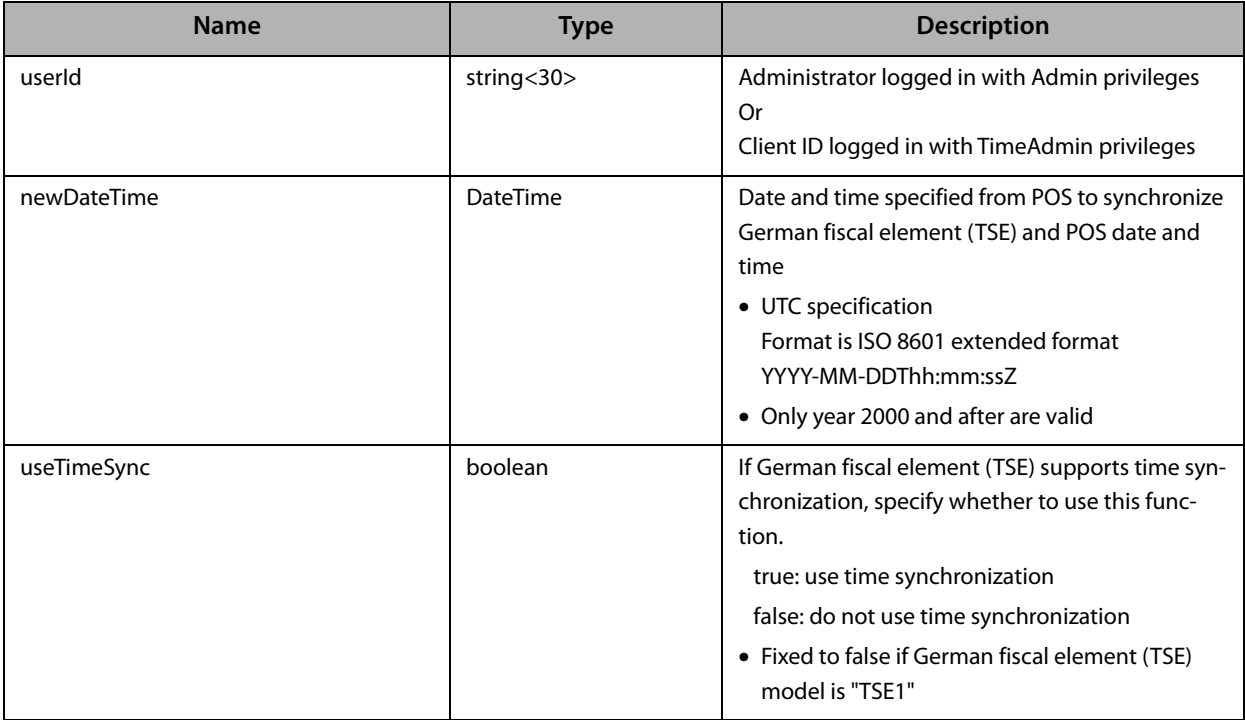

# <span id="page-15-0"></span>**RegisterClient**

Registers client IDs to be used in German fiscal element (TSE)

- ❏ 100 client IDs can be registered in German fiscal element (TSE). However, as one ID is used internally by the printer, 99 client IDs can be registered by the user.
- ❏ Only client IDs registered in German fiscal element (TSE) can be used for transactions.

#### *Role*

Admin

#### *Parameters*

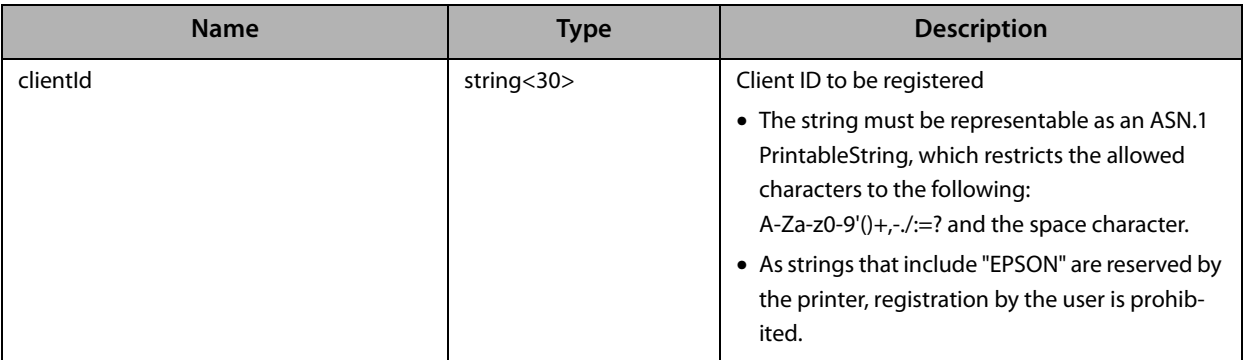

## <span id="page-16-0"></span>**DeregisterClient**

Deregisters client IDs registered in German fiscal element (TSE)

#### *Role*

#### Admin

#### *Parameters*

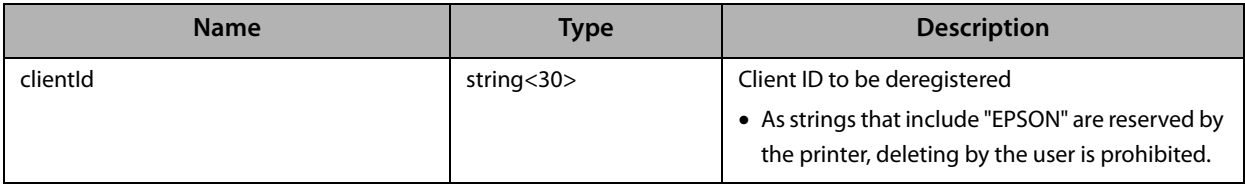

## <span id="page-17-0"></span>**GetRegisteredClientList**

Acquires a list of client IDs registered in German fiscal element (TSE)

❏ Although the client ID "EPSONXXXXXXXX" is included, the XXXXXXXX part used inside the printer is the printer serial number.

#### *Role*

Admin

#### *Parameters*

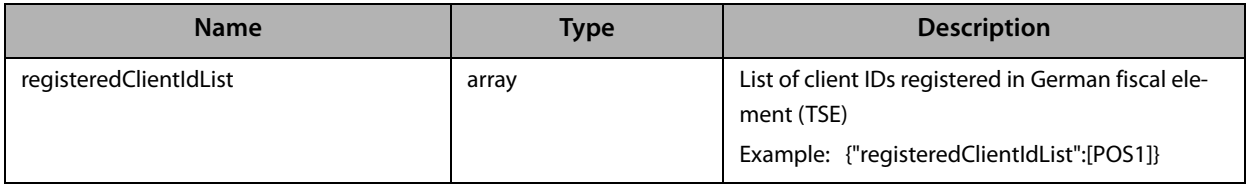

### <span id="page-18-0"></span>**UnlockTSE**

Unlocks German fiscal element (TSE)

- ❏ Transactions and export functions are not available when German fiscal element (TSE) is locked. In fact, only functions belonging to [User Authentication](#page-25-0) can be used.
- ❏ This setting is persisted across power cycles.

*Role*

### <span id="page-19-0"></span>**LockTSE**

Locks German fiscal element (TSE)

- ❏ Transactions and export functions are not available when German fiscal element (TSE) is locked. In fact, only functions belonging to [User Authentication](#page-25-0) can be used.
- ❏ This setting is persisted across power cycles.

*Role*

### <span id="page-20-0"></span>**SetTimeOutInterval**

Sets the timeout period.

❏ This setting is persisted across power cycles.

#### *Role*

Admin

#### *Parameters*

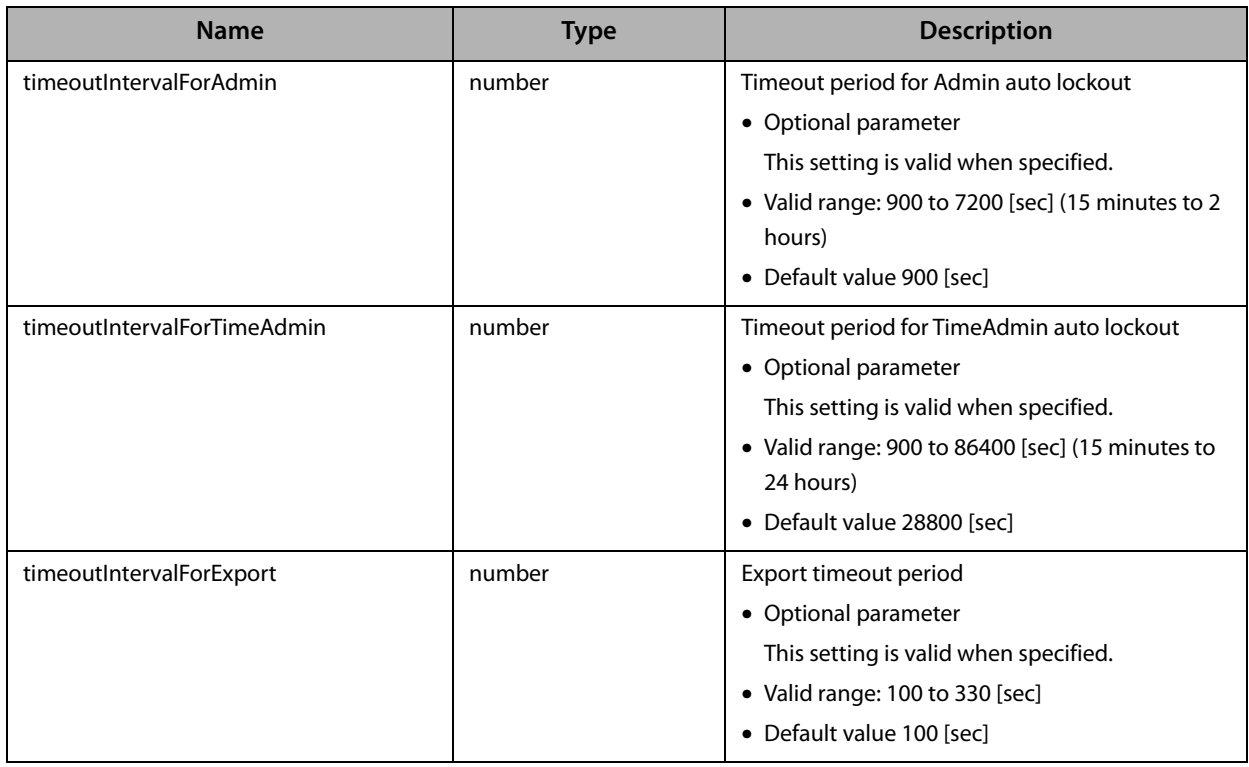

### <span id="page-21-0"></span>**GetTimeOutInterval**

Acquires the timeout period.

❏ This setting is persisted across power cycles.

#### *Role*

Admin

#### *Parameters*

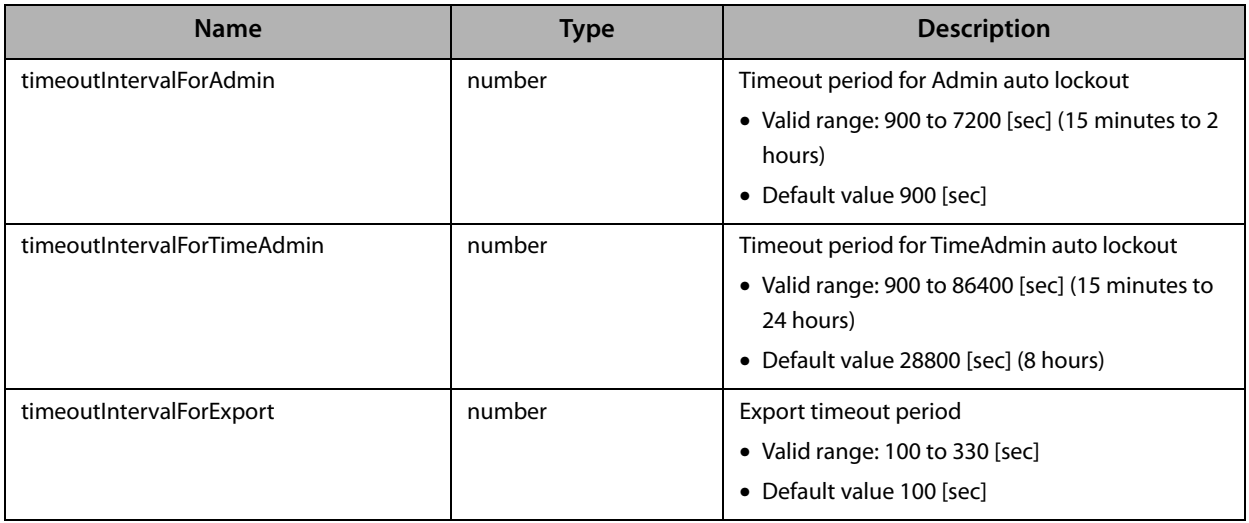

### <span id="page-22-0"></span>**EnableExportIfCspTestFails**

Enables log data in German fiscal element (TSE) to be exported even if the CSP (Crypto Service Provider) test fails. \* The CSP test is executed in German fiscal element (TSE) self-test.

- ❏ If the CSP test fails due to a security module failure, log data cannot be exported by default.
- ❏ Only [ArchiveExport](#page-44-1) can be executed with this command. (Filter-related exports cannot be executed.)
- ❏ This setting will only succeed after a successful German fiscal element (TSE) self-test (which includes the CSP test). Once the CSP test fails, this value cannot be changed anymore.
- ❏ This setting is persisted across power cycles.

#### *Role*

### <span id="page-23-0"></span>**DisableExportIfCspTestFails**

Disables log data in German fiscal element (TSE) to be exported if the CSP (Crypto Service Provider) test fails.

- ❏ This setting will only succeed after a successful German fiscal element (TSE) self-test (which includes the CSP test). Once the CSP test fails, this value cannot be changed anymore.
- ❏ This setting is persisted across power cycles.

#### *Role*

### <span id="page-24-0"></span>**DisableSecureElement**

Disables German fiscal element (TSE) use

- ❏ New transactions cannot be written after executing this function.
- ❏ Can be executed only when no incomplete transactions exist.

#### *Role*

# <span id="page-25-0"></span>**User Authentication**

### <span id="page-25-2"></span><span id="page-25-1"></span>**AuthenticateUserForAdmin**

Log in to German fiscal element (TSE) with Admin privileges (user authentication)

- ❏ Enables the use of functions whose "Role" is Admin (Admin privileges).
- ❏ Automatically log out when left (Admin privilege function not used) for a certain time (default 15 minutes). This timeout period can be set using [SetTimeOutInterval.](#page-20-0)

#### *Role*

-

#### *Parameters*

#### *Input*

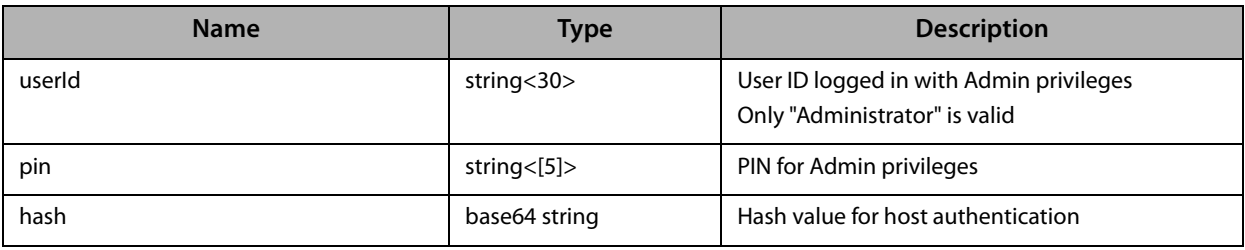

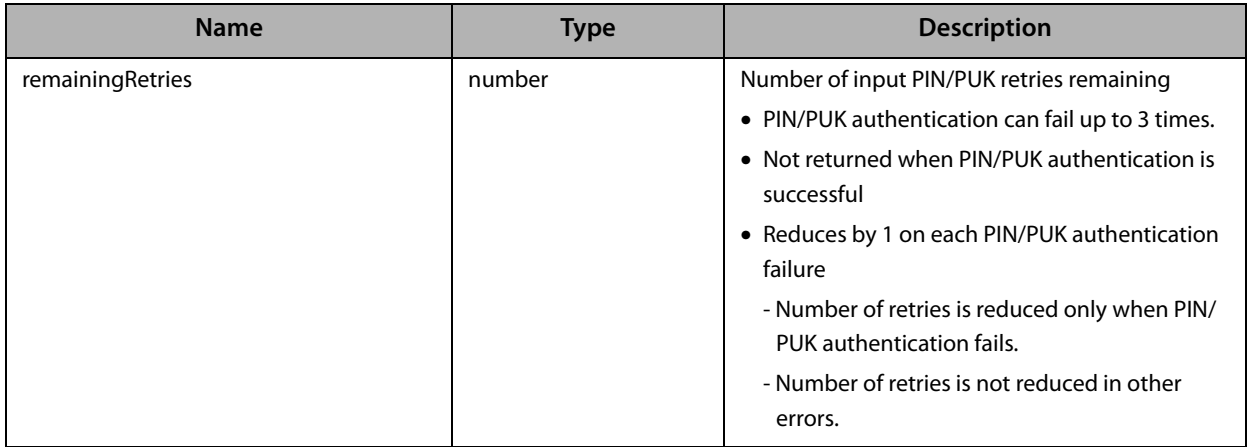

### <span id="page-26-1"></span><span id="page-26-0"></span>**AuthenticateUserForTimeAdmin**

Log in to German fiscal element (TSE) with TimeAdmin privileges (user authentication)

- ❏ Enables the use of functions whose "Role" is TimeAdmin (TimeAdmin privileges).
- ❏ Automatically log out when left (TimeAdmin privilege function not used) for a certain time (default 8 hours). This timeout period can be set using [SetTimeOutInterval.](#page-20-0)

#### *Role*

-

### *Parameters*

#### *Input*

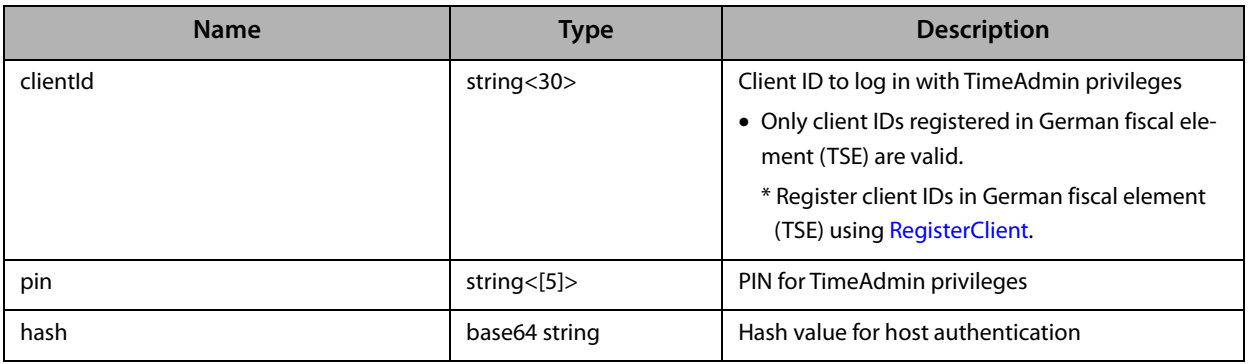

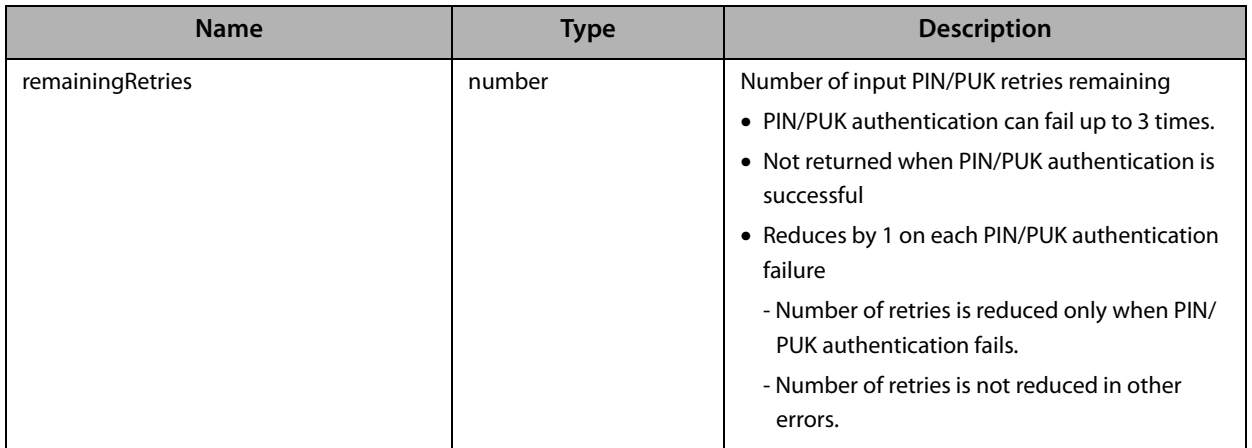

# <span id="page-27-0"></span>**LogOutForAdmin**

Logs out a user logged in with Admin privileges

*Role*

# <span id="page-28-0"></span>**LogOutForTimeAdmin**

Logs out a client logged in with TimeAdmin privileges

#### *Role*

TimeAdmin

#### *Parameters*

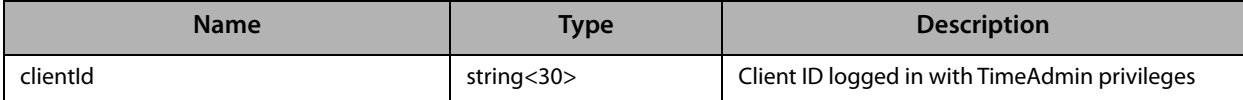

### <span id="page-29-0"></span>**UnblockUserForAdmin**

Unblocks the PIN for Admin privileges

- ❏ This function is only available for hosts authenticated using [AuthenticateHost](#page-32-0).
- ❏ If PUK is blocked, it cannot be recovered. The only way to recover is to replace German fiscal element (TSE).

#### *Role*

Host authenticated using [AuthenticateHost](#page-32-0)

#### *Parameters*

#### *Input*

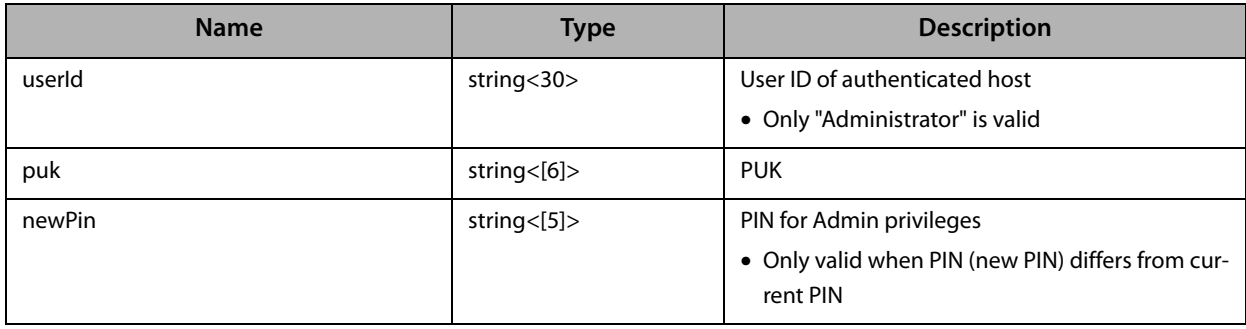

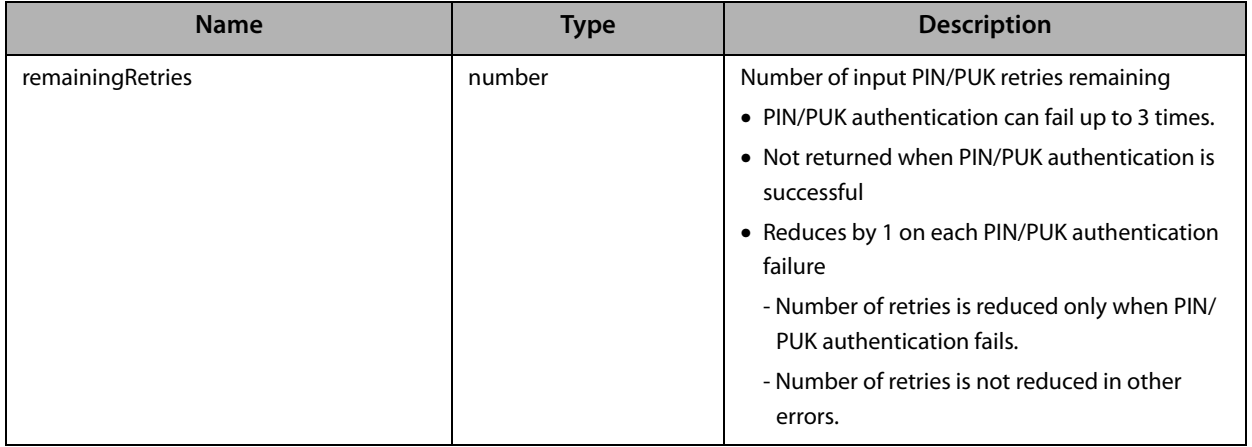

### <span id="page-30-0"></span>**UnblockUserForTimeAdmin**

Unblocks the PIN for TimeAdmin privileges

- ❏ This function is only available for hosts authenticated using [AuthenticateHost](#page-32-0).
- ❏ If PUK is blocked, it cannot be recovered. The only way to recover is to replace German fiscal element (TSE).

#### *Role*

Host authenticated using [AuthenticateHost](#page-32-0)

#### *Parameters*

#### *Input*

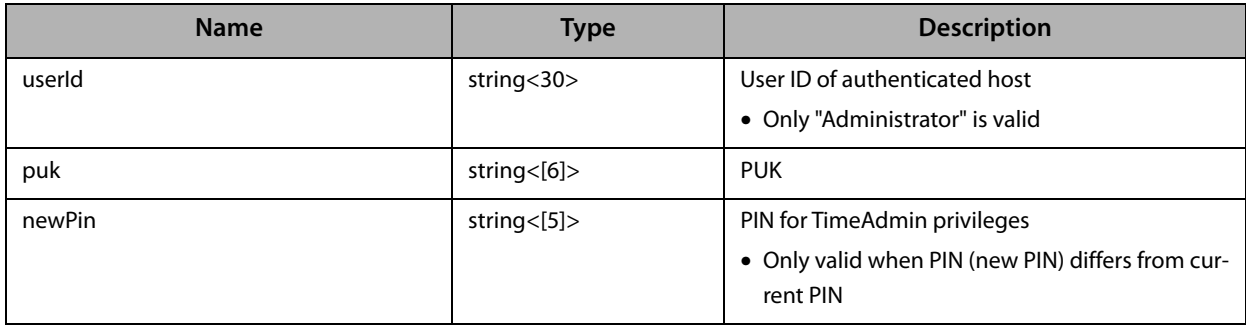

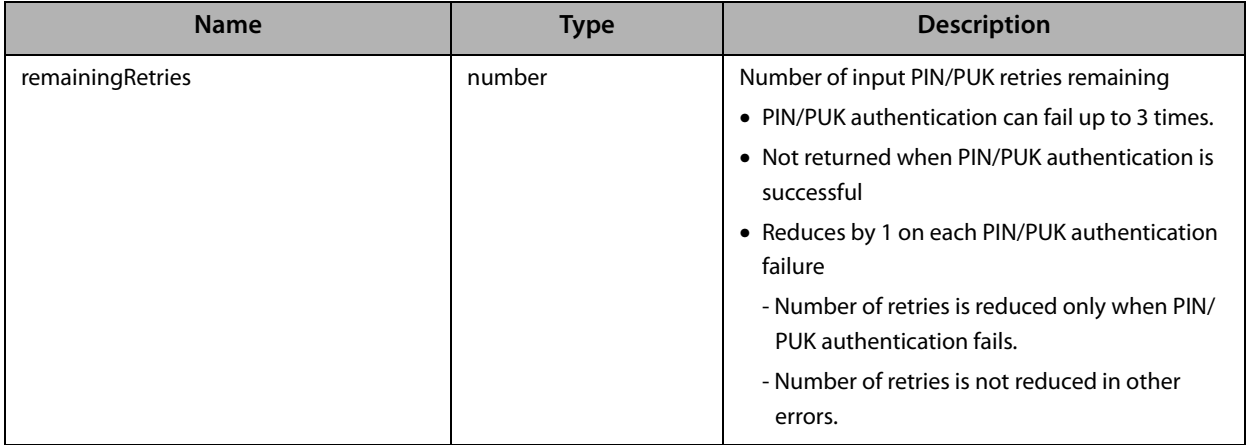

### <span id="page-31-0"></span>**GetChallenge**

#### Acquires the challenge

❏ Acquires the challenge data used to calculate the hash value required for user/host authentication when logging in.

#### *Role*

-

#### *Parameters*

#### *Input*

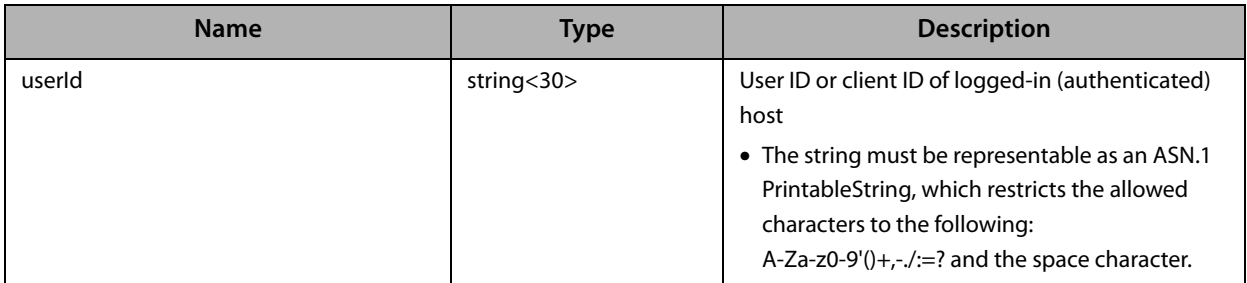

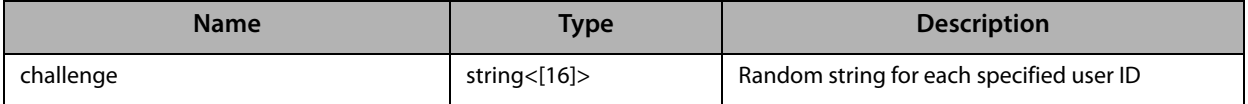

### <span id="page-32-1"></span><span id="page-32-0"></span>**AuthenticateHost**

Authenticates the host

- ❏ This function (host authentication) must be executed before using the following functions.
	- [ChangePuk](#page-35-0)
	- [UnblockUserForAdmin](#page-29-0)
	- [UnblockUserForTimeAdmin](#page-30-0)

#### *Role*

-

#### *Parameters*

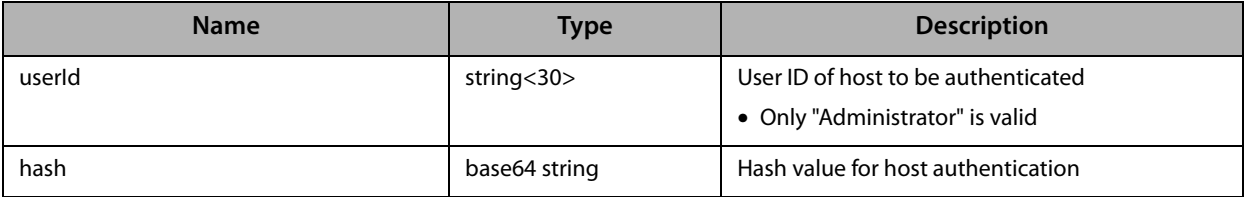

### <span id="page-33-0"></span>**DeauthenticateHost**

Cancels host authentication.

❏ Logs out of a host logged into (authenticated) with [AuthenticateHost](#page-32-0)

#### *Role*

Host authenticated using [AuthenticateHost](#page-32-0)

#### *Parameters*

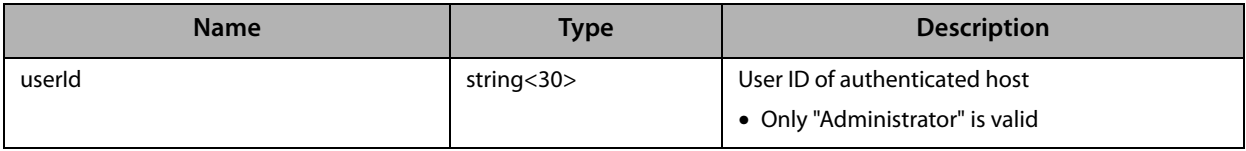

### <span id="page-34-0"></span>**GetAuthenticatedUserList**

Acquires a list of logged-in (authenticated) user IDs and client IDs.

#### *Role*

Admin

#### *Parameters*

#### *Input*

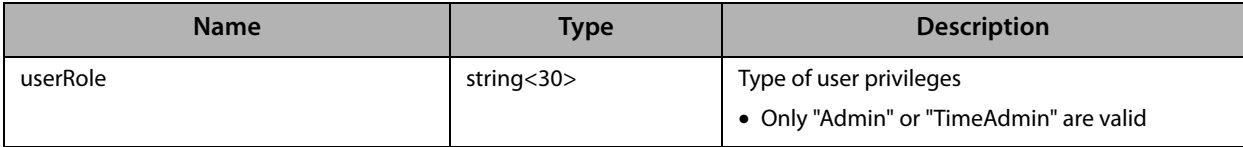

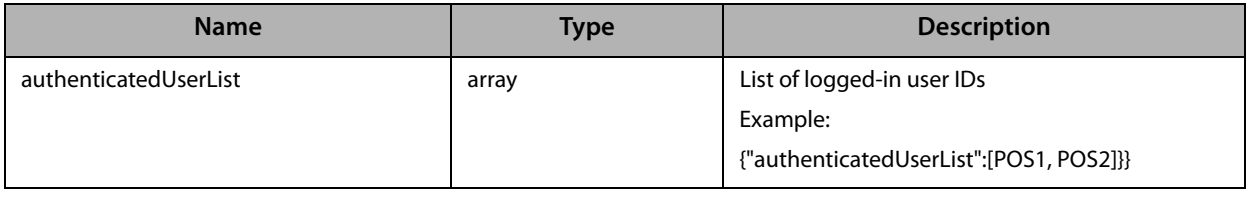

### <span id="page-35-0"></span>**ChangePuk**

Changes PUK

- ❏ This function is only available for hosts authenticated using [AuthenticateHost](#page-32-0).
- ❏ If PUK is blocked, it cannot be recovered. The only way to recover is to replace German fiscal element (TSE).

#### *Role*

Host authenticated using [AuthenticateHost](#page-32-0)

#### *Parameters*

#### *Input*

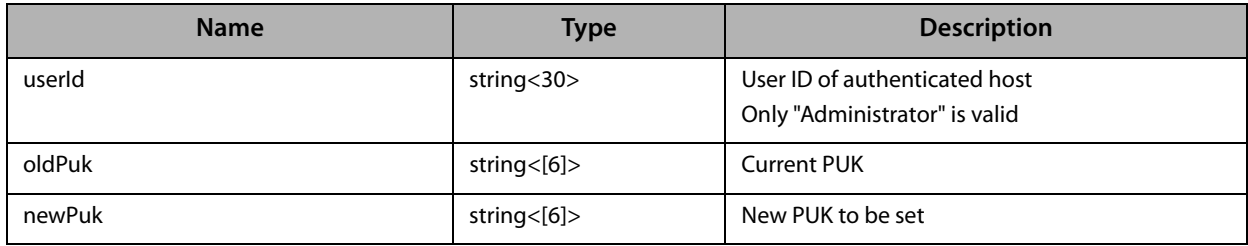

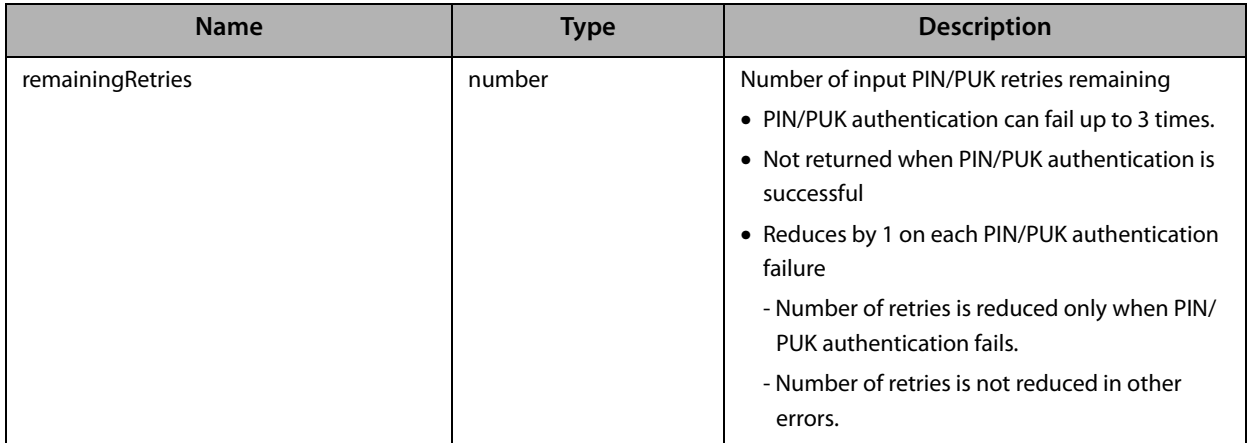

# <span id="page-36-0"></span>**ChangePinForAdmin**

Changes the Admin PIN

#### *Role*

Admin

#### *Parameters*

#### *Input*

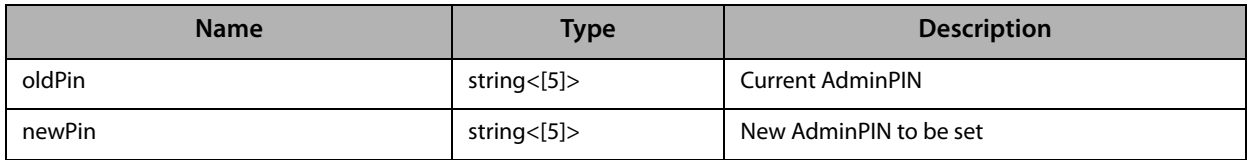

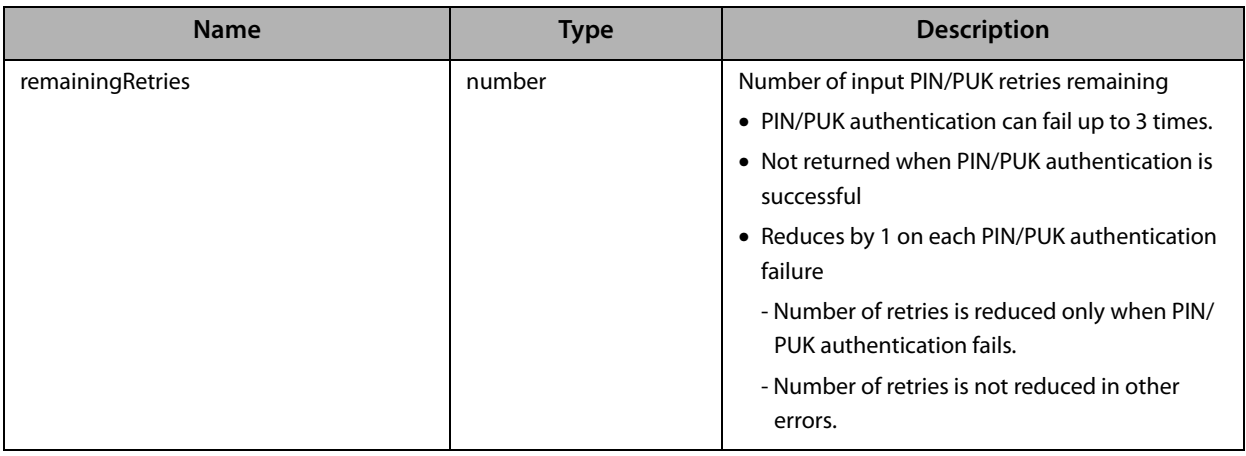

## <span id="page-37-0"></span>**ChangePinForTimeAdmin**

Changes the TimeAdmin PIN

#### *Role*

TimeAdmin

#### *Parameters*

#### *Input*

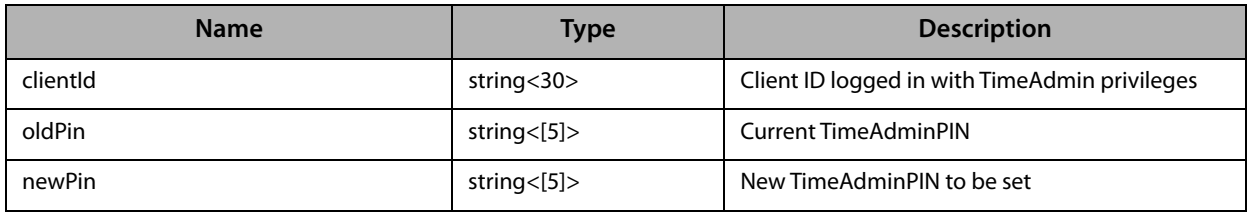

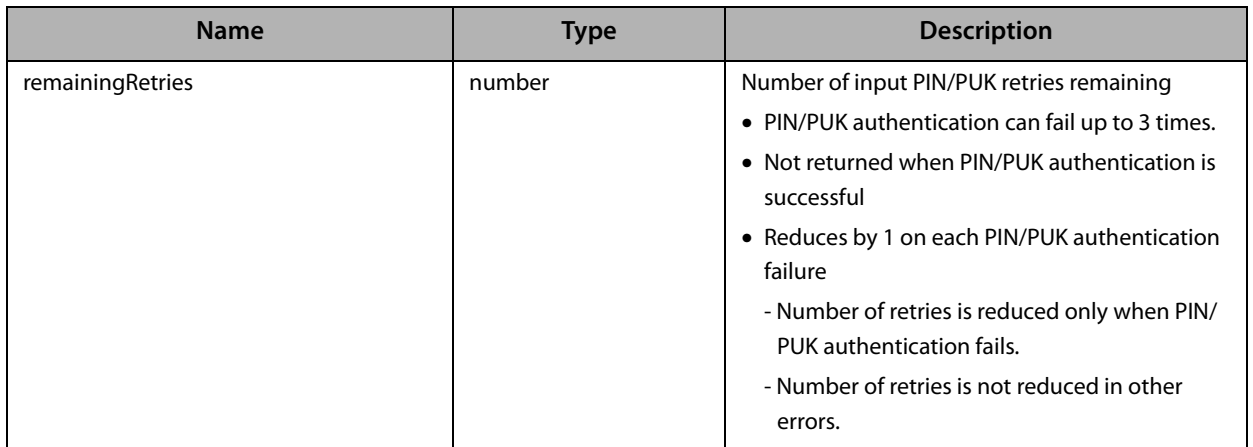

# <span id="page-38-0"></span>**Transaction**

### <span id="page-38-1"></span>**StartTransaction**

Starts a transaction

#### *Role*

TimeAdmin

#### *Parameters*

#### *Input*

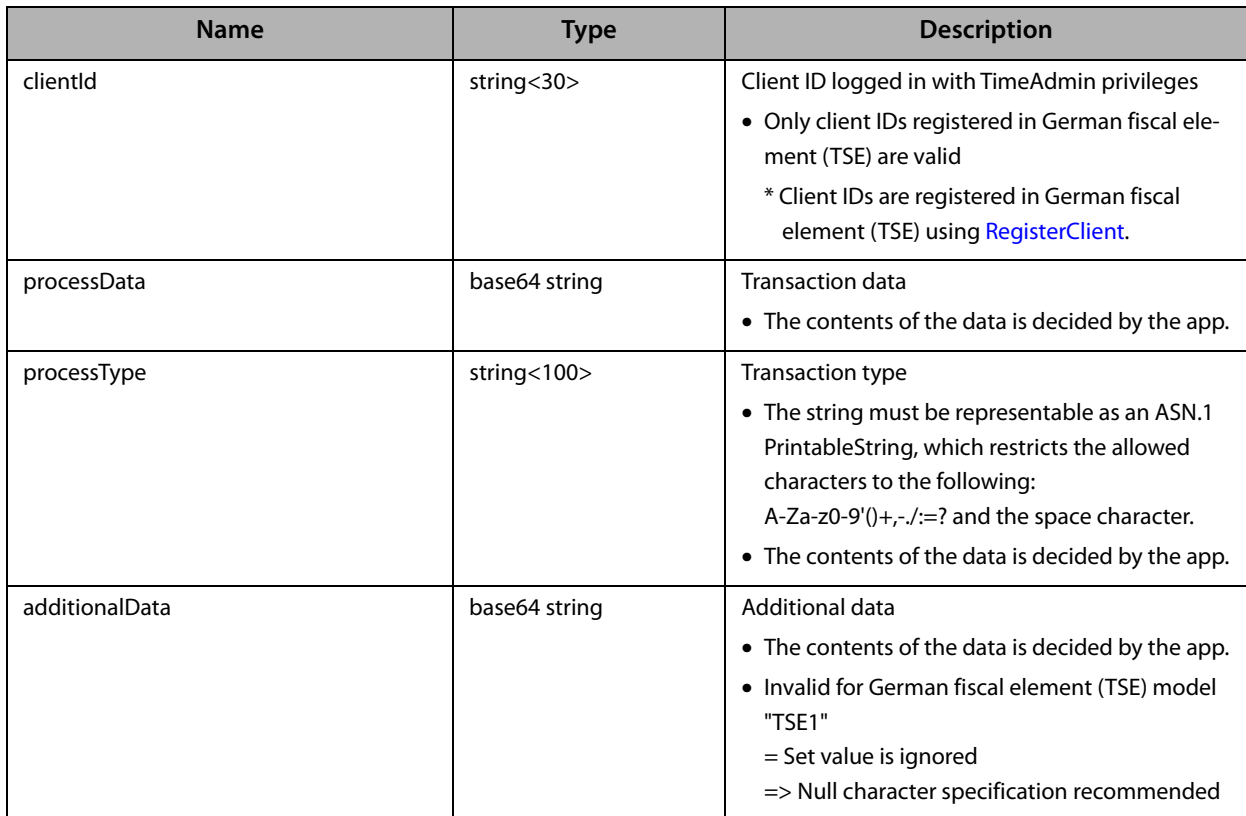

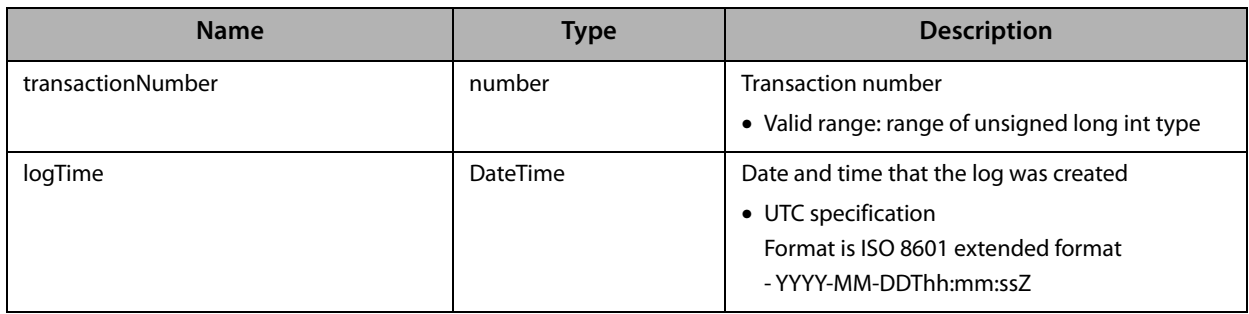

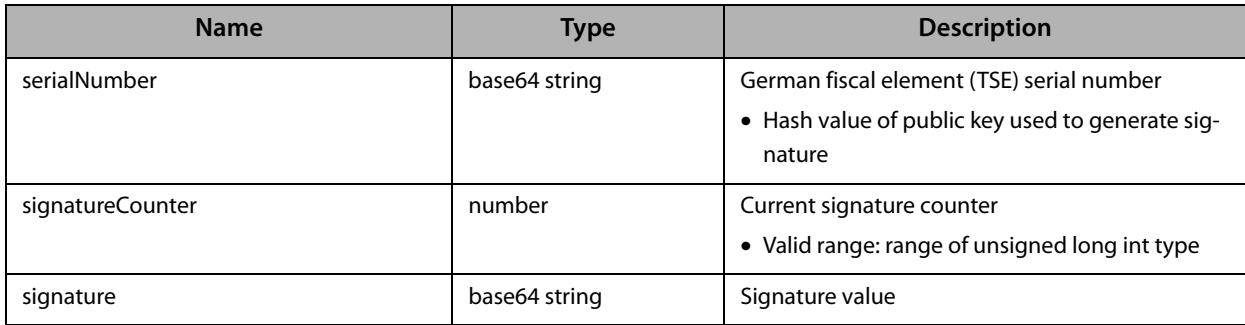

# <span id="page-40-0"></span>**UpdateTransaction**

Updates a transaction

#### *Role*

TimeAdmin

#### *Parameters*

#### *Input*

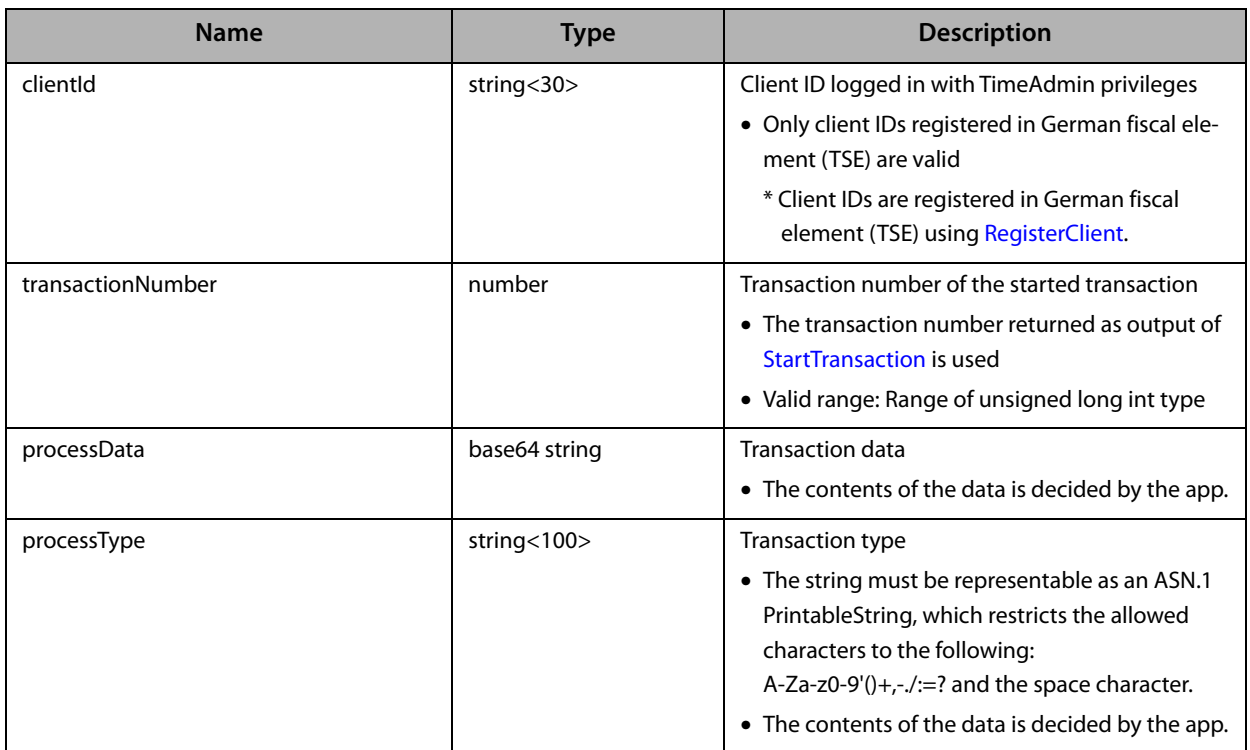

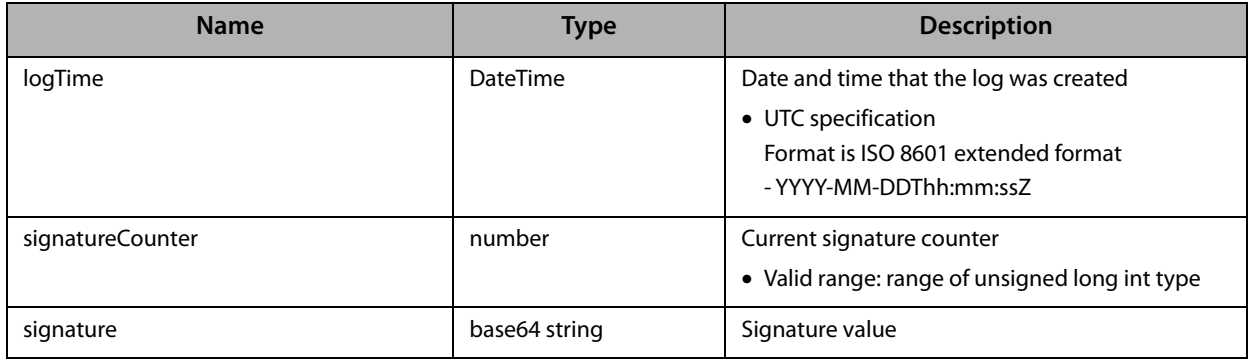

### <span id="page-41-0"></span>**FinishTransaction**

Ends a transaction

#### *Role*

TimeAdmin

#### *Parameters*

#### *Input*

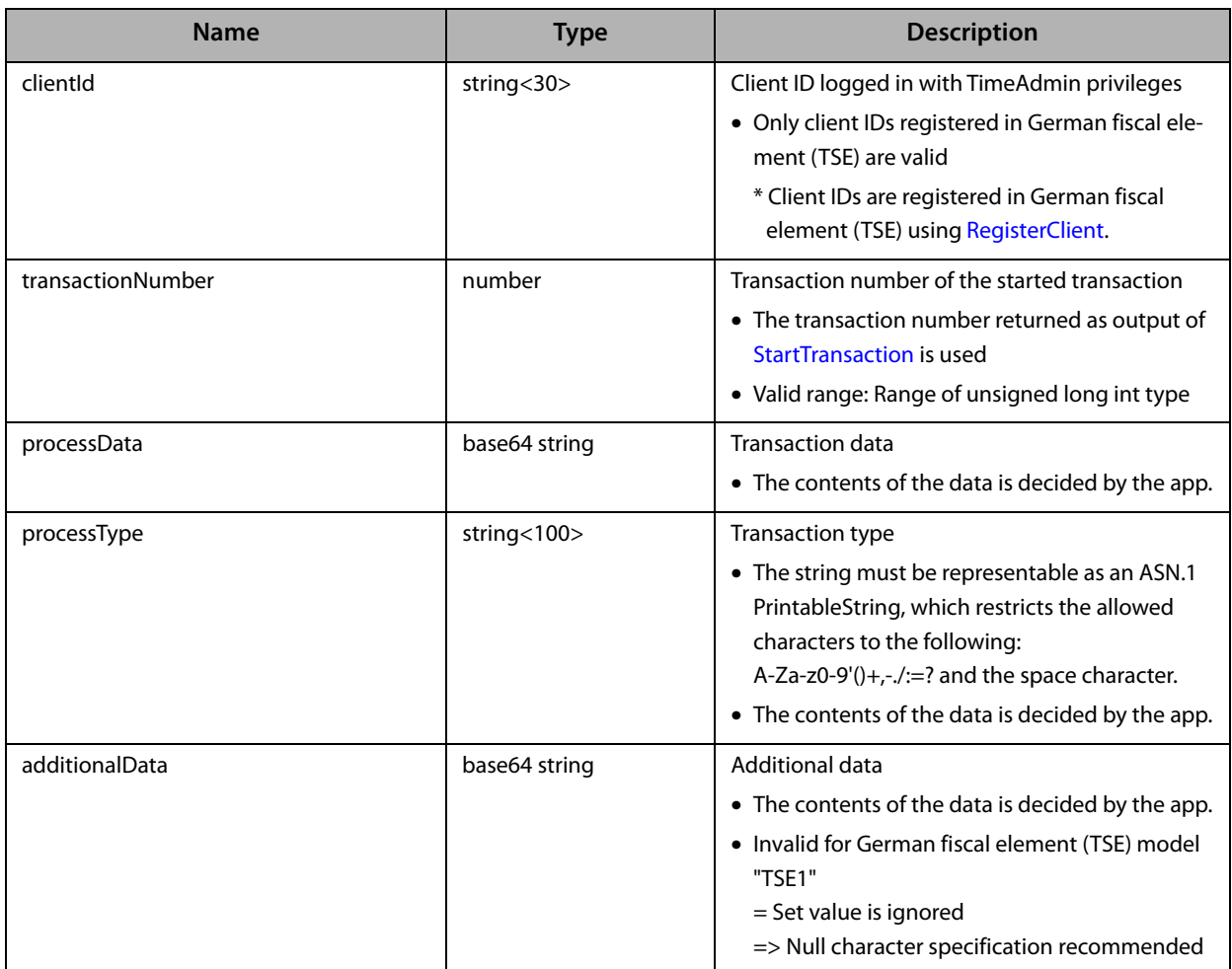

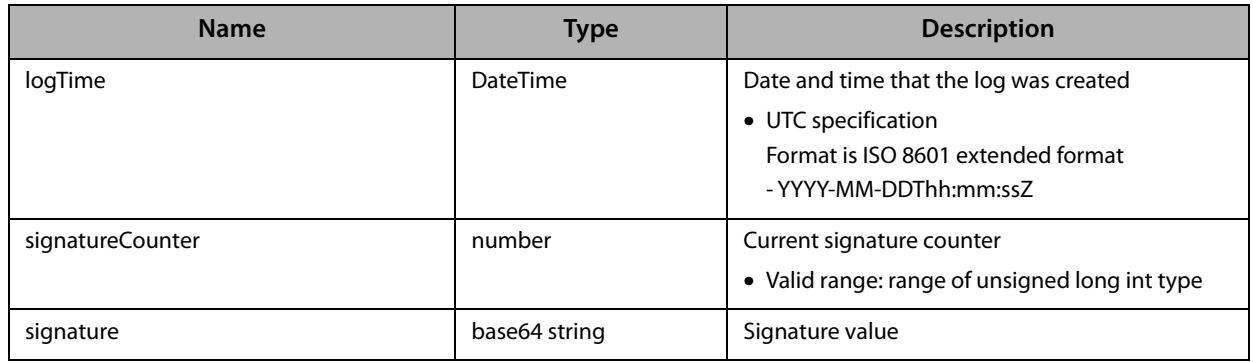

### <span id="page-42-0"></span>**GetStartedTransactionList**

Acquires a list of started (incomplete\*) transactions.

\* The incomplete status is the status where [FinishTransaction](#page-41-0) has not been executed for a transaction that was started with [StartTransaction](#page-38-1).

#### *Role*

-

#### *Parameters*

#### *Input*

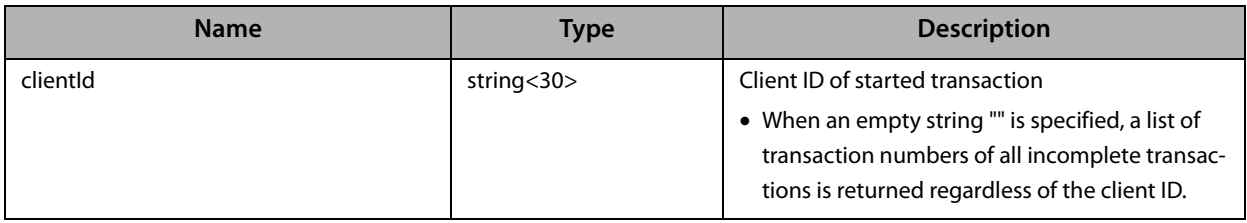

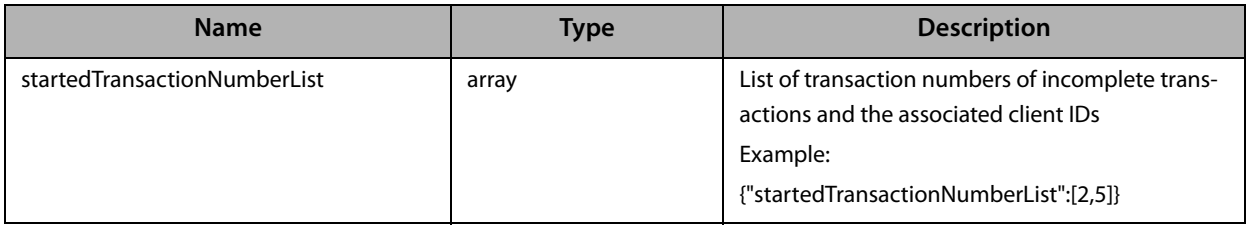

### <span id="page-43-0"></span>**GetLastTransactionResponse**

Gets the result of the last transaction stored in German fiscal element (TSE) for each client ID

#### *Role*

#### *Parameters*

#### *Input*

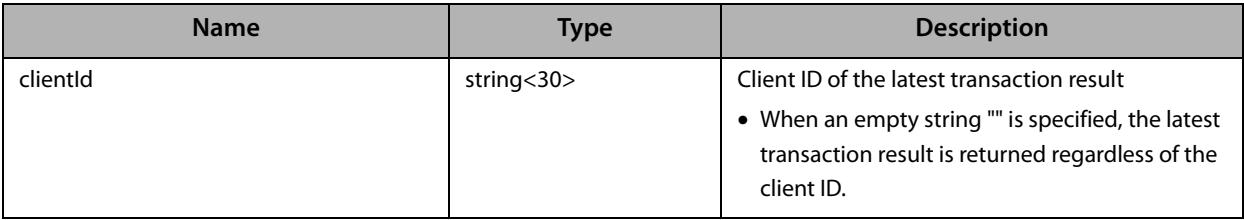

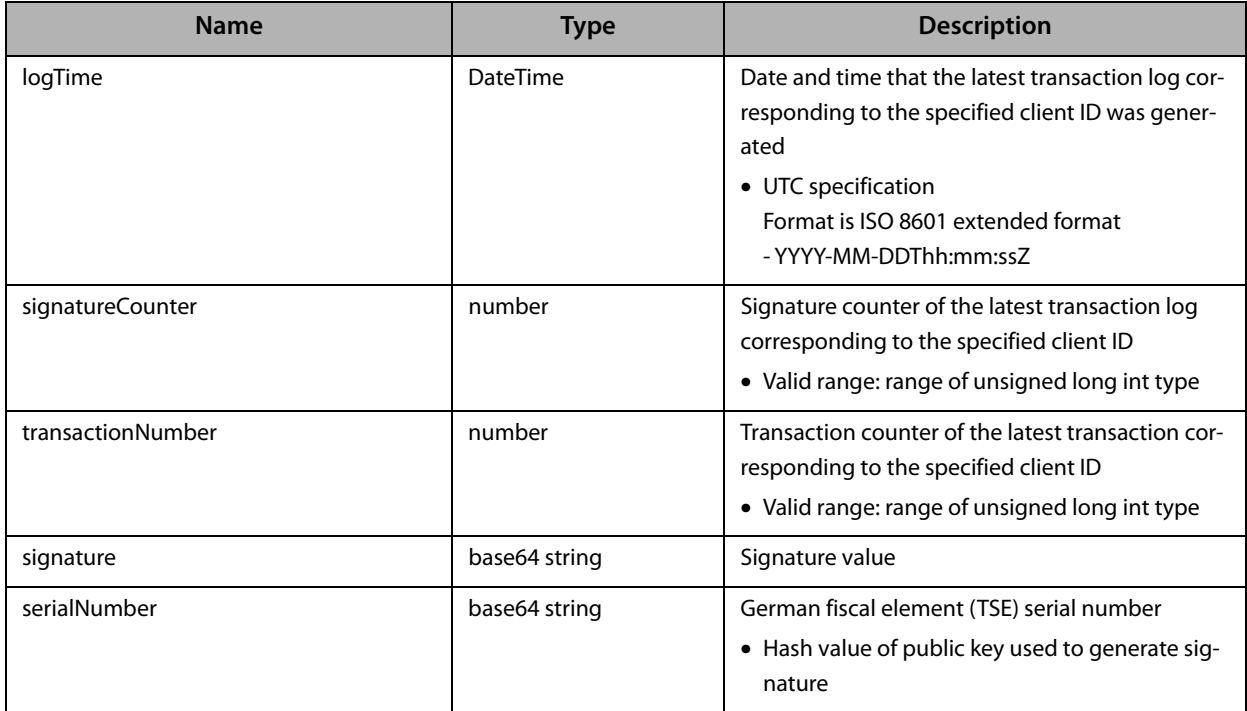

### <span id="page-44-0"></span>**Export**

#### <span id="page-44-1"></span>**ArchiveExport**

Starts archive export

- ❏ Acquires all log data saved in German fiscal element (TSE) in TAR file format
- ❏ After exporting starts, the printer enters export status and only the following commands can be accepted.
	- [GetExportData](#page-50-0)
	- [FinalizeExport](#page-51-0)
	- [CancelExport](#page-52-0)
- ❏ Exporting cannot be restarted while in export status.
- ❏ Before starting exporting, the German fiscal element (TSE) time must be updated by executing [UpdateTime](#page-13-0) or [UpdateTimeForFirst](#page-14-0).
- ❏ In export status, automatically log out when left [\(GetExportData](#page-50-0) not used) for a certain time (default 90 minutes).

This timeout period can be set using [SetTimeOutInterval.](#page-20-0)

❏ In the case of archive export, all log data can be deleted from German fiscal element (TSE) using [FinalizeExport](#page-51-0) after confirming that all data has been acquired.

#### [Cautions during export]

- ❏ The time required to export depends on the amount of data and the interface.
- ❏ Check that the smart device is charged sufficiently.
- ❏ Check that no errors have occurred in the printer.
- ❏ Check that the printer's communication status is in good condition while exporting.
- ❏ Do not turn off the printer while exporting.
- ❏ Do not disconnect the connection cable and power cable while exporting.
- ❏ Do not sleep the smart device while exporting.
- ❏ If data is not received properly while exporting due to an error such as disconnected communication, the exported data may be invalid, and [CancelExport](#page-52-0) must be executed to start exporting again.

#### *Role*

Admin

#### *Parameters*

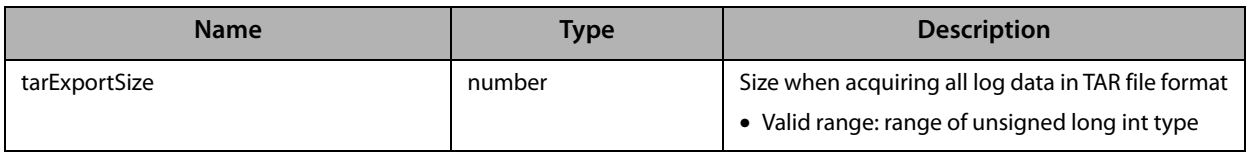

#### <span id="page-45-0"></span>**ExportFilteredByTransactionNumber**

Starts exporting the specified transaction number

- ❏ Acquires the specified target log saved in German fiscal element (TSE) in TAR file format
- ❏ As data in German fiscal element (TSE) cannot be deleted by this export function, it is not used for archiving but to acquire a log when an export is requested by an auditor.
- ❏ After exporting starts, the printer enters export status and only the following commands can be accepted.
	- [GetExportData](#page-50-0)
	- [FinalizeExport](#page-51-0)
	- [CancelExport](#page-52-0)
- ❏ Exporting cannot be restarted while in export status.
- ❏ Before starting exporting, the German fiscal element (TSE) time must be updated by executing [UpdateTime](#page-13-0) or [UpdateTimeForFirst](#page-14-0).
- ❏ In export status, automatically log out when left [\(GetExportData](#page-50-0) not used) for a certain time (default 90 minutes).

This timeout period can be set using [SetTimeOutInterval.](#page-20-0)

#### [Cautions during export]

- ❏ The time required to export depends on the amount of data and the interface.
- ❏ Check that the smart device is charged sufficiently.
- ❏ Check that no errors have occurred in the printer.
- ❏ Check that the printer's communication status is in good condition while exporting.
- ❏ Do not turn off the printer while exporting.
- ❏ Do not disconnect the connection cable and power cable while exporting.
- ❏ Do not sleep the smart device while exporting.
- ❏ If data is not received properly while exporting due to an error such as disconnected communication, the exported data may be invalid, and [CancelExport](#page-52-0) must be executed to start exporting again.

#### *Role*

Admin

#### *Parameters*

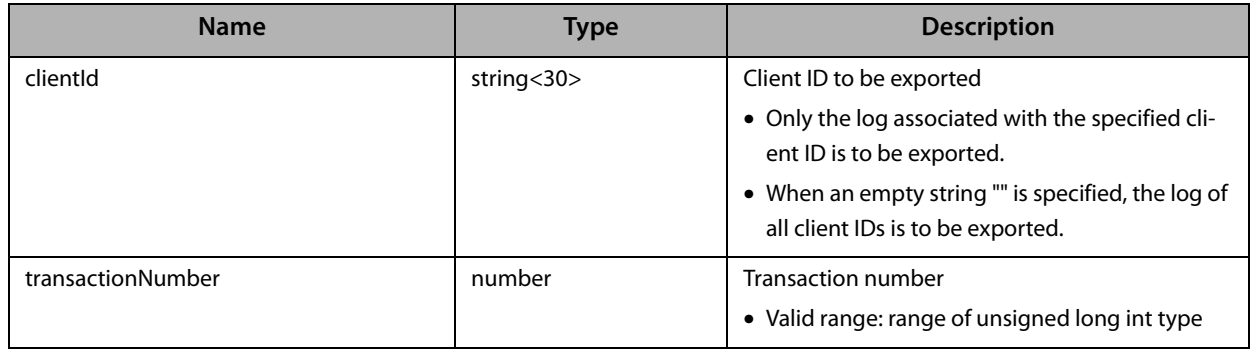

#### <span id="page-46-0"></span>**ExportFilteredByTransactionNumberInterval**

Starts exporting with the specified transaction number range

- ❏ Acquires the specified target log saved in German fiscal element (TSE) in TAR file format
- ❏ As data in German fiscal element (TSE) cannot be deleted by this export function, it is not used for archiving but to acquire a log when an export is requested by an auditor.
- ❏ After exporting starts, the printer enters export status and only the following commands can be accepted.
	- [GetExportData](#page-50-0)
	- [FinalizeExport](#page-51-0)
	- [CancelExport](#page-52-0)
- ❏ Exporting cannot be restarted while in export status.
- ❏ Before starting exporting, the German fiscal element (TSE) time must be updated by executing [UpdateTime](#page-13-0) or [UpdateTimeForFirst](#page-14-0).
- ❏ In export status, automatically log out when left [\(GetExportData](#page-50-0) not used) for a certain time (default 90 minutes).

This timeout period can be set using [SetTimeOutInterval.](#page-20-0)

#### [Cautions during export]

- ❏ The time required to export depends on the amount of data and the interface.
- ❏ Check that the smart device is charged sufficiently.
- ❏ Check that no errors have occurred in the printer.
- ❏ Check that the printer's communication status is in good condition while exporting.
- ❏ Do not turn off the printer while exporting.
- ❏ Do not disconnect the connection cable and power cable while exporting.
- ❏ Do not sleep the smart device while exporting.
- ❏ If data is not received properly while exporting due to an error such as disconnected communication, the exported data may be invalid, and [CancelExport](#page-52-0) must be executed to start exporting again.

#### *Role*

Admin

#### *Parameters*

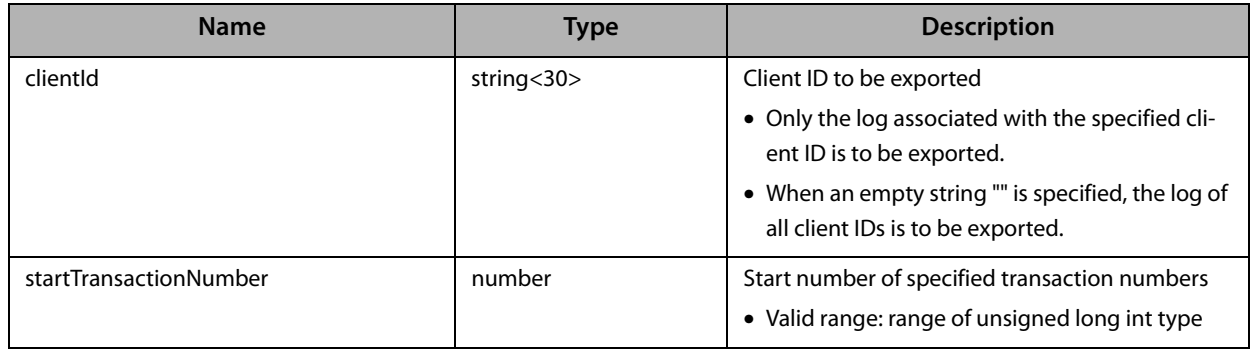

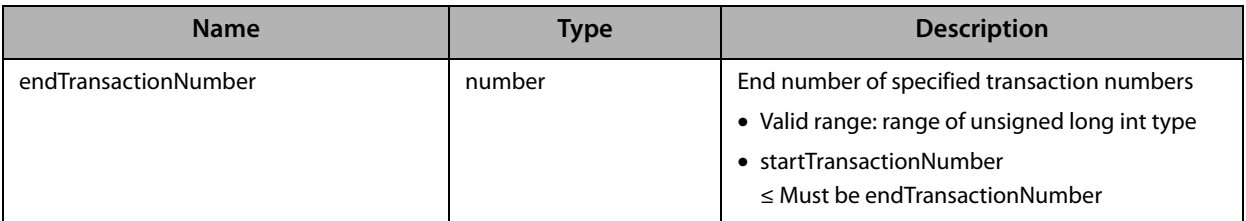

#### <span id="page-48-0"></span>**ExportFilteredByPeriodOfTime**

Starts exporting for a specified date and time range

- ❏ Acquires the specified target log saved in German fiscal element (TSE) in TAR file format
- ❏ As data in German fiscal element (TSE) cannot be deleted by this export function, it is not used for archiving but to acquire a log when an export is requested by an auditor.
- ❏ After exporting starts, the printer enters export status and only the following commands can be accepted.
	- [GetExportData](#page-50-0)
	- [FinalizeExport](#page-51-0)
	- [CancelExport](#page-52-0)
- ❏ Exporting cannot be restarted while in export status.
- ❏ Before starting exporting, the German fiscal element (TSE) time must be updated by executing [UpdateTime](#page-13-0) or [UpdateTimeForFirst](#page-14-0).
- ❏ In export status, automatically log out when left [\(GetExportData](#page-50-0) not used) for a certain time (default 90 minutes).

This timeout period can be set using [SetTimeOutInterval.](#page-20-0)

#### [Cautions during export]

- ❏ The time required to export depends on the amount of data and the interface.
- ❏ Check that the smart device is charged sufficiently.
- ❏ Check that no errors have occurred in the printer.
- ❏ Check that the printer's communication status is in good condition while exporting.
- ❏ Do not turn off the printer while exporting.
- ❏ Do not disconnect the connection cable and power cable while exporting.
- ❏ Do not sleep the smart device while exporting.
- ❏ If data is not received properly while exporting due to an error such as disconnected communication, the exported data may be invalid, and [CancelExport](#page-52-0) must be executed to start exporting again.

#### *Role*

Admin

#### *Parameters*

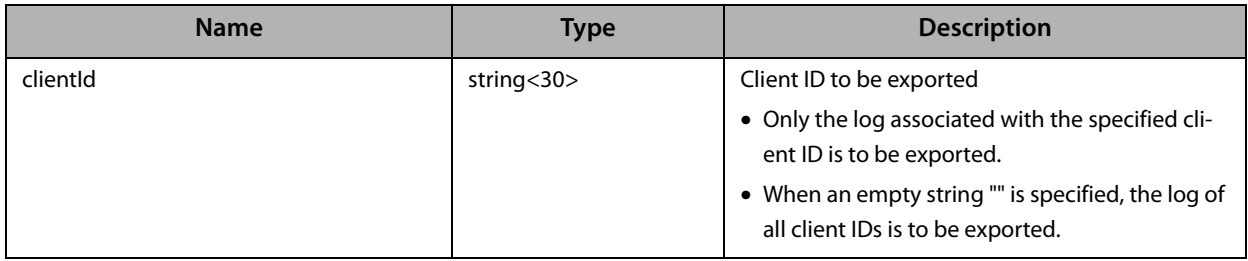

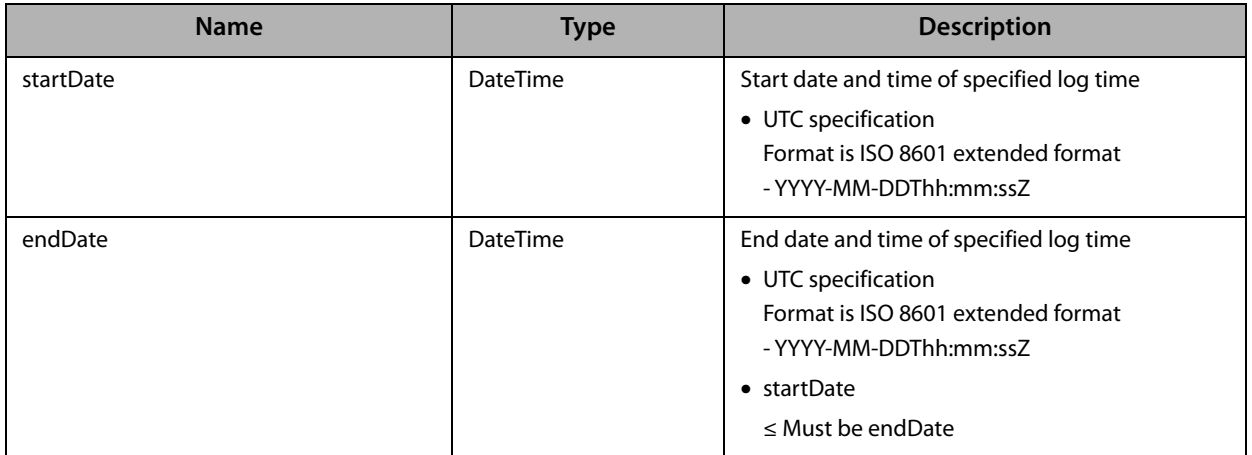

### <span id="page-50-0"></span>**GetExportData**

Acquires exported data

- ❏ If exportStatus was not "EXPORT\_COMPLETE", acquisition of all log data is not complete and GetExportData must be executed again.
- ❏ If exportStatus was "EXPORT\_COMPLETE", acquisition of all log data is complete and it is not necessary to execute GetExportData again. Execute [FinalizeExport.](#page-51-0)
- ❏ Each time data is acquired, it is Base64 decoded into binary data. All this binary data must be concatenated and saved as a single TAR file.

#### *Role*

Admin

#### *Parameters*

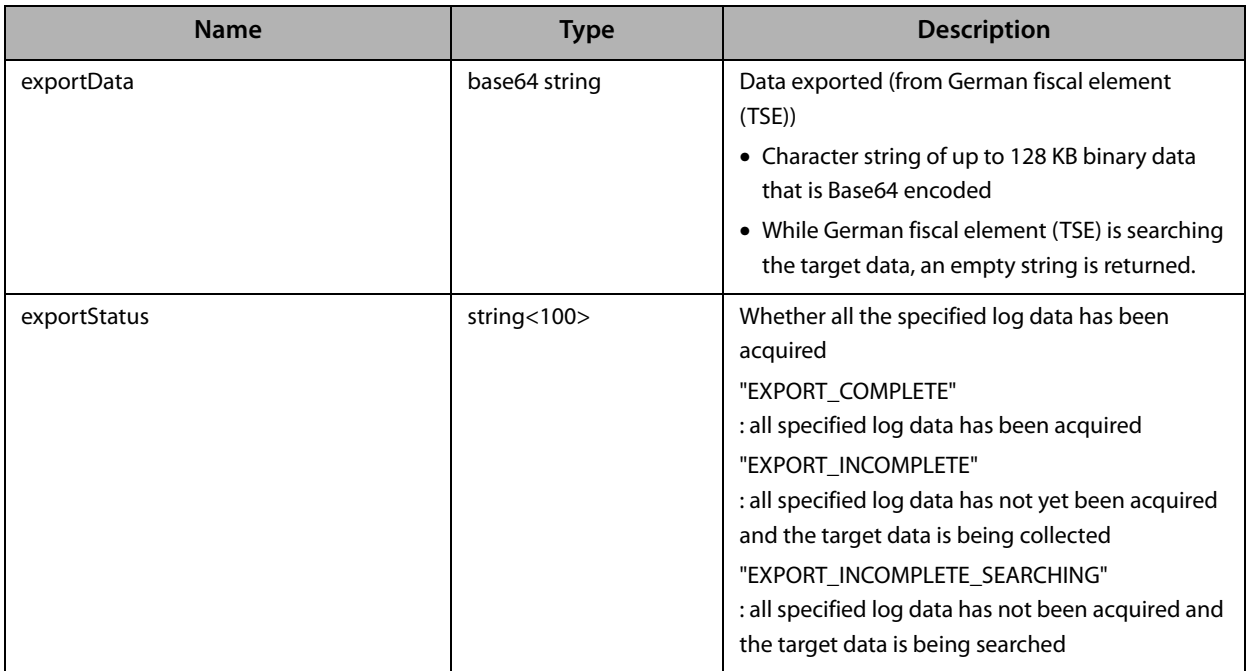

### <span id="page-51-0"></span>**FinalizeExport**

Ends exporting

- ❏ This can be executed only when all export target data has been acquired using [GetExportData](#page-50-0).
- ❏ This procedure clears the export status.
- ❏ If deleteData is set to true, all the log data in German fiscal element (TSE) is deleted.

#### *Role*

Admin

#### *Parameters*

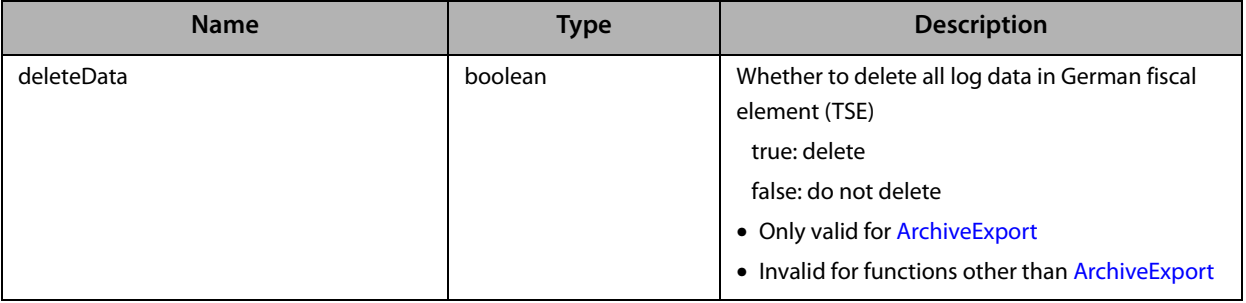

### <span id="page-52-0"></span>**CancelExport**

Cancels exporting

❏ This procedure clears the export status.

#### *Role*

### <span id="page-53-0"></span>**GetLogMessageCertificate**

Acquires the public key for the signature

Acquires the certificate that can be used to verify the signatures of all Log Messages created by the German fiscal element (TSE).

- ❏ The returned data is a single PEM file, which contains multiple certificates, since the TSE's certificate is signed by other certificates.
- ❏ To verify the signature, only the leaf certificate (the first one in the PEM file) is required.
- ❏ To make sure the leaf certificate is genuine, the next certificate in the file can be used to verify the previous certificate until the last certificate is about to be checked, which will be the root certificate that must be trusted by the system.

#### *Role*

-

#### *Parameters*

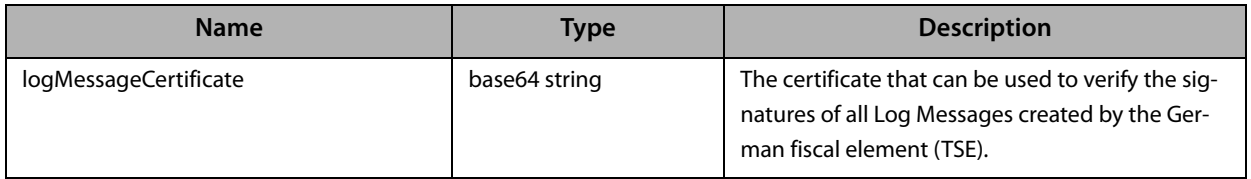

# <span id="page-54-0"></span>**Information**

### <span id="page-54-1"></span>**GetStorageInfo**

Acquires German fiscal element (TSE) information

#### *Role*

#### -

#### *Parameters*

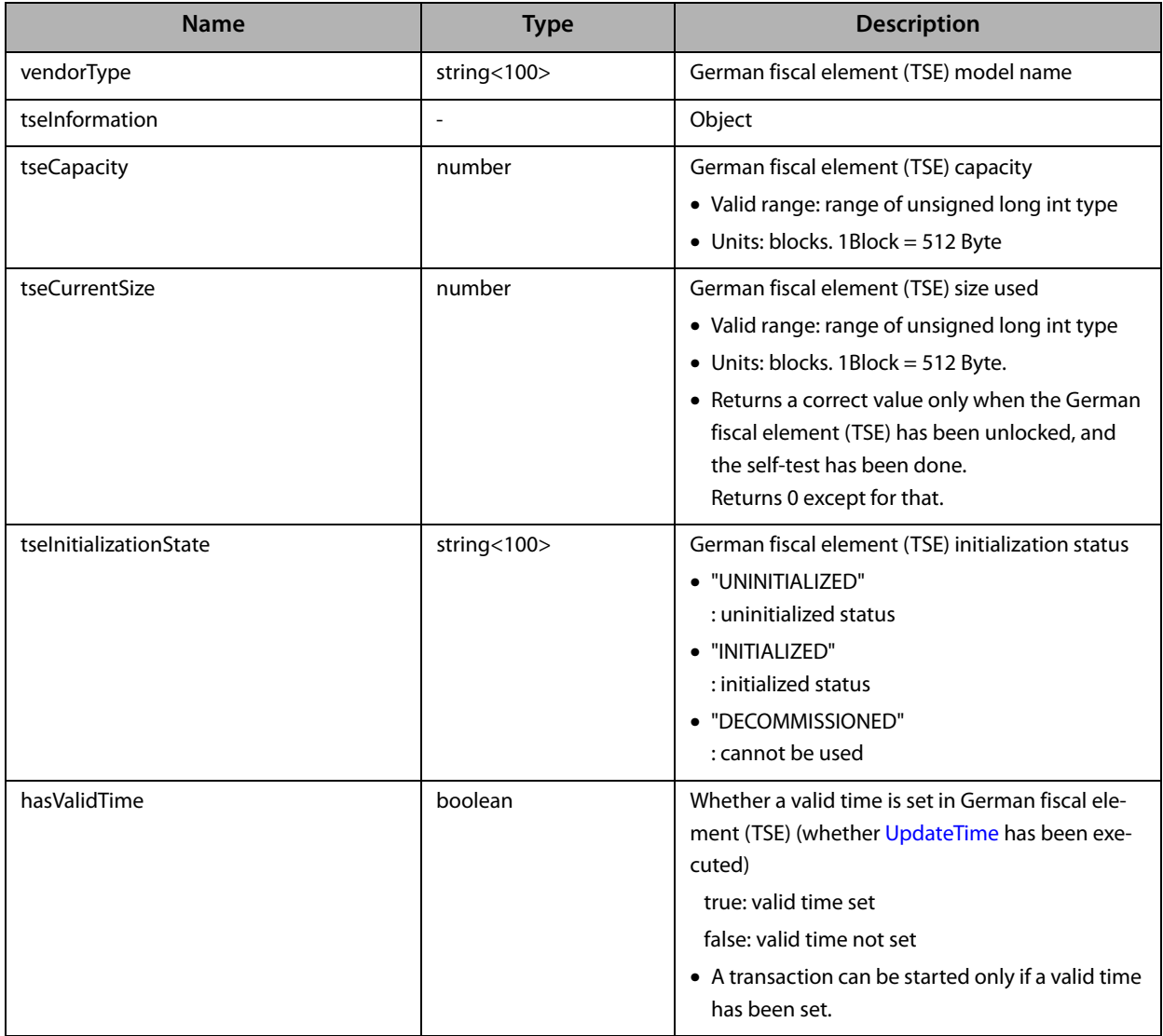

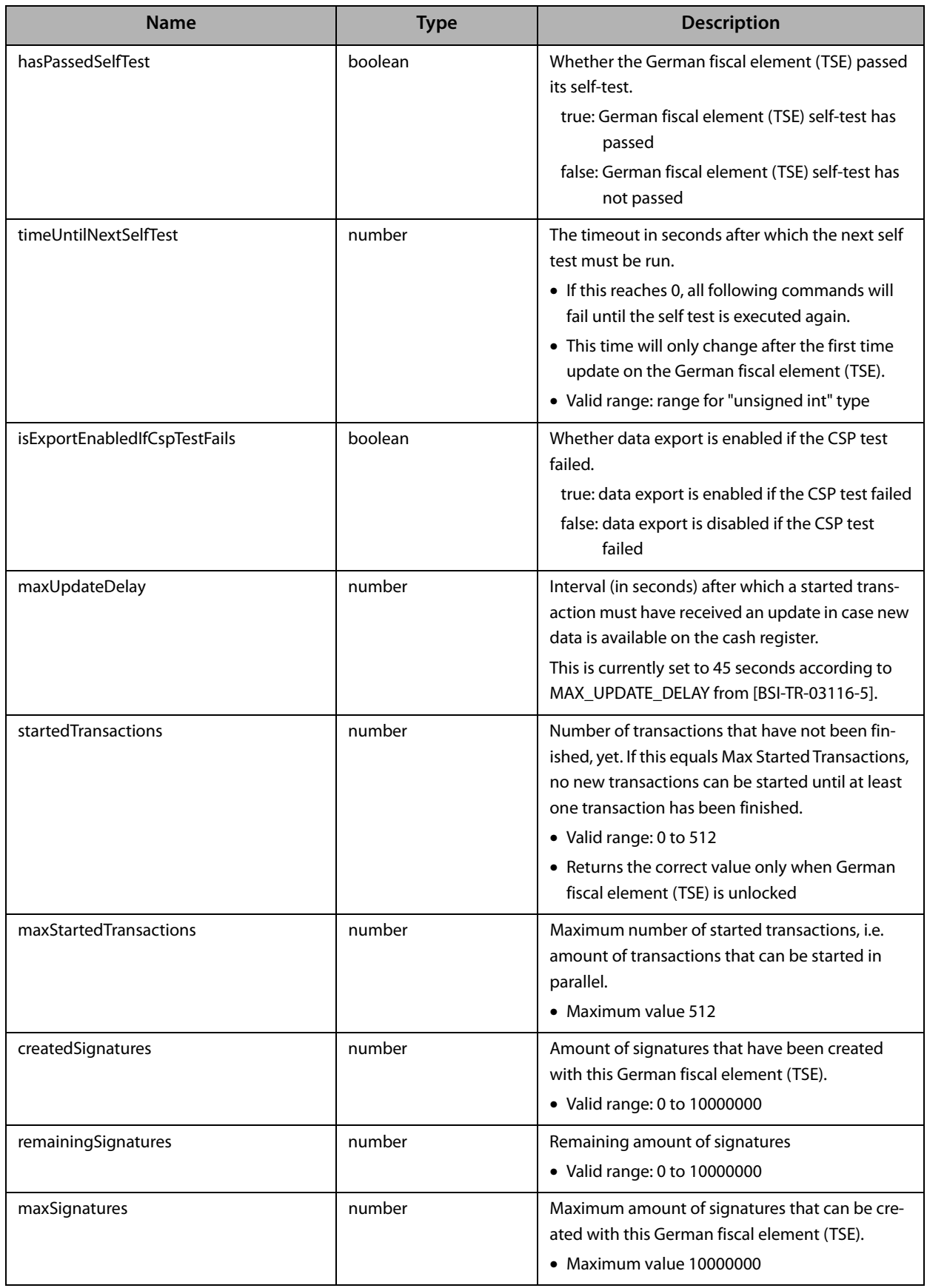

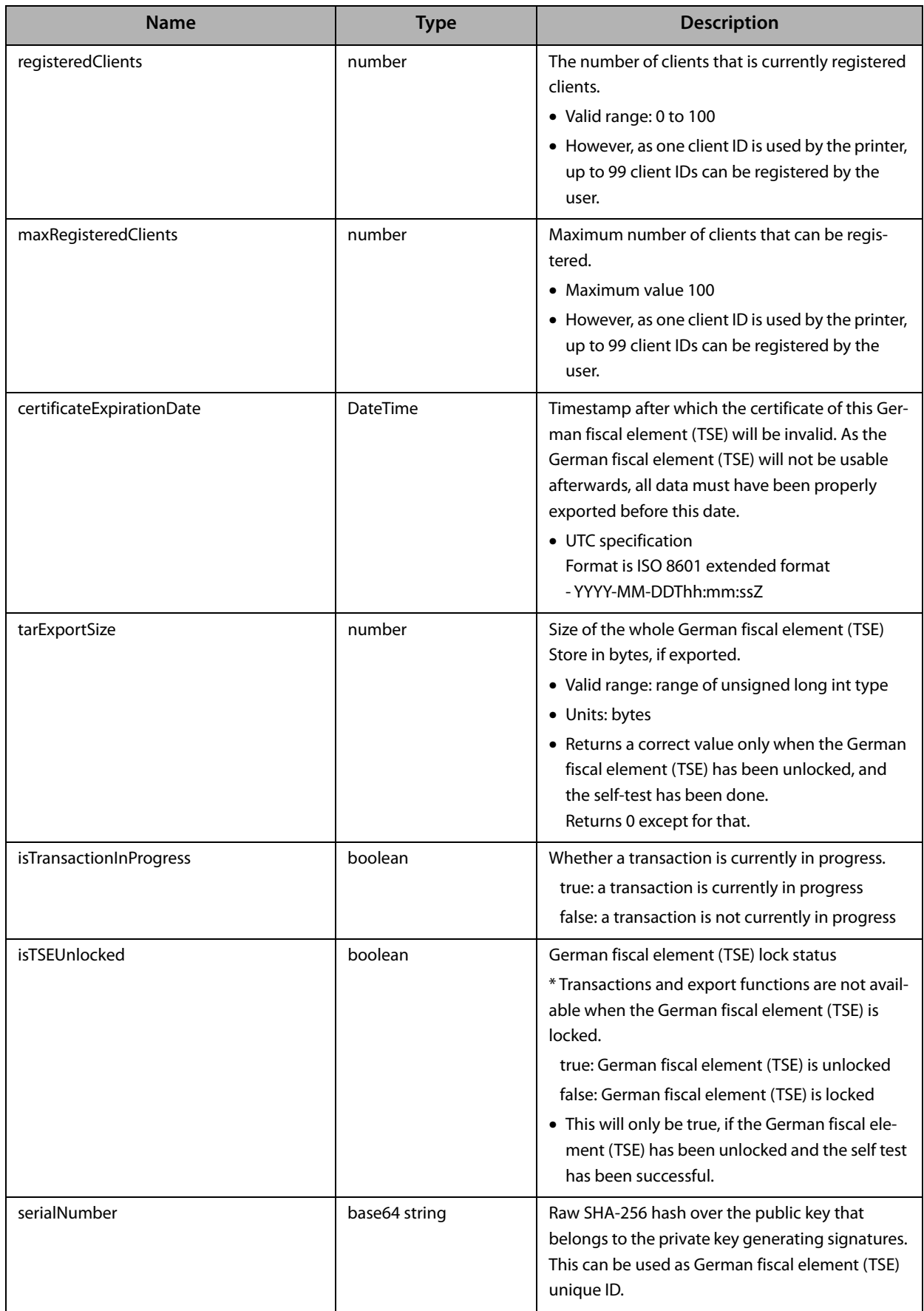

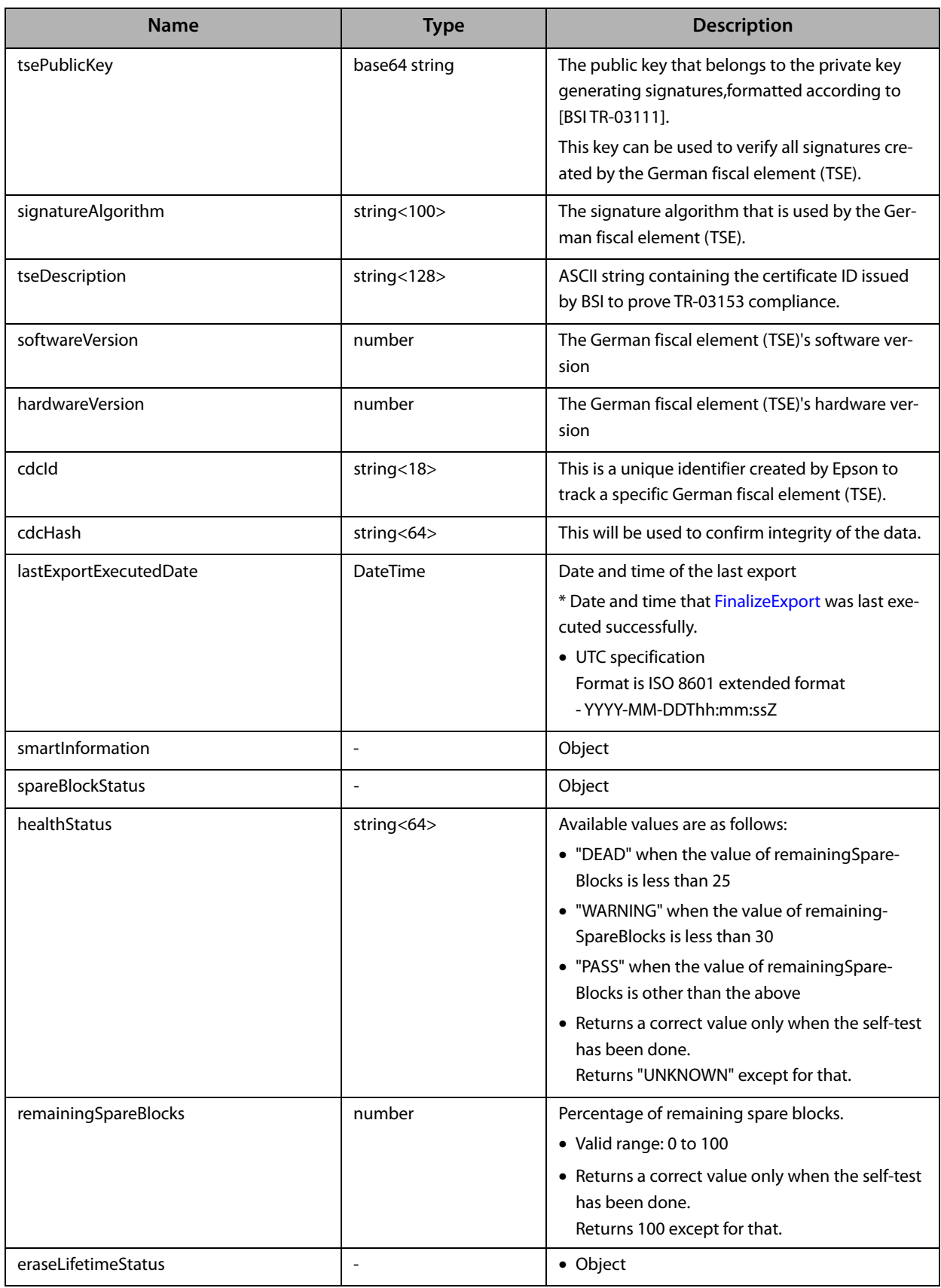

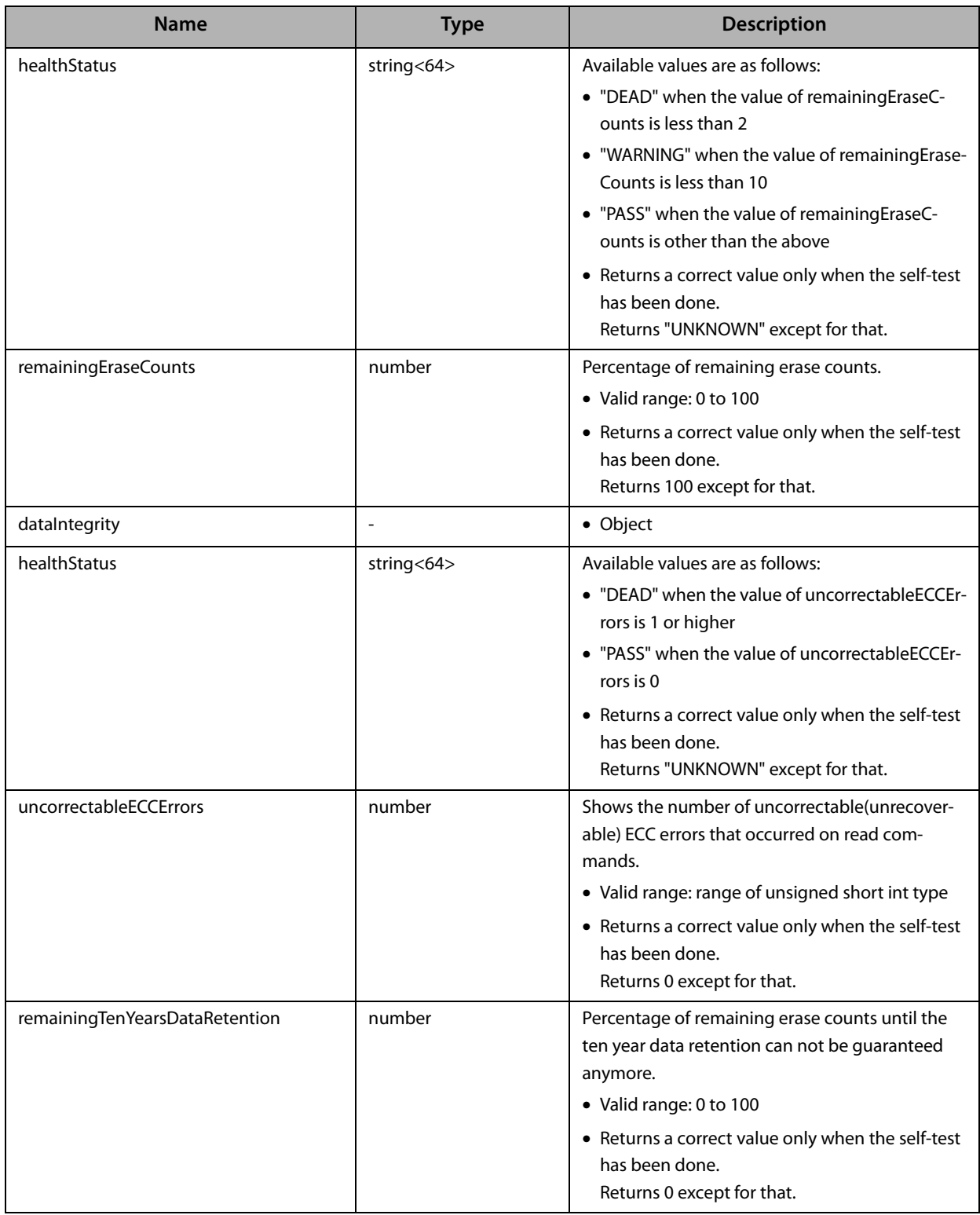

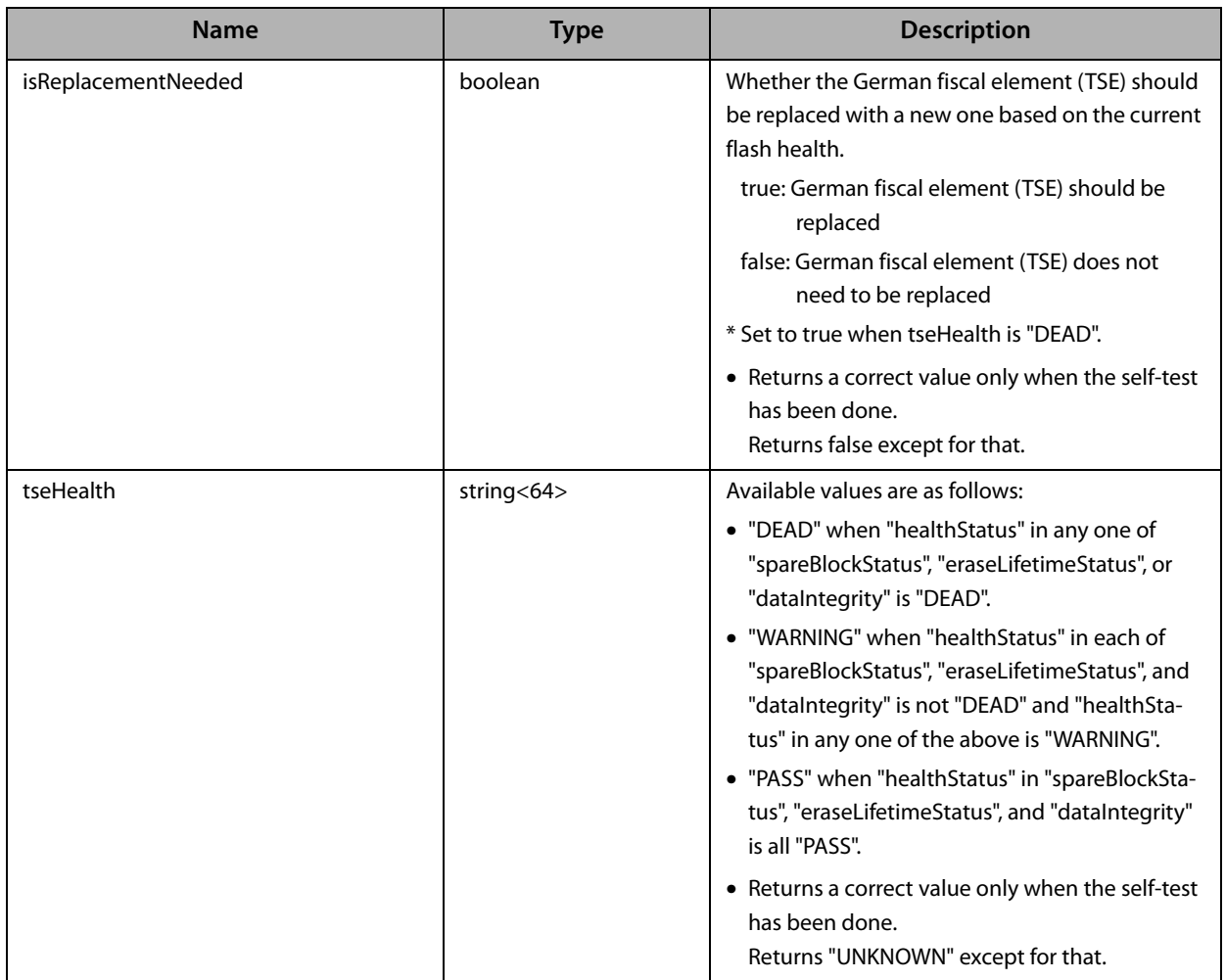

# <span id="page-60-1"></span><span id="page-60-0"></span>**Error Code List**

# <span id="page-60-2"></span>**From Printer**

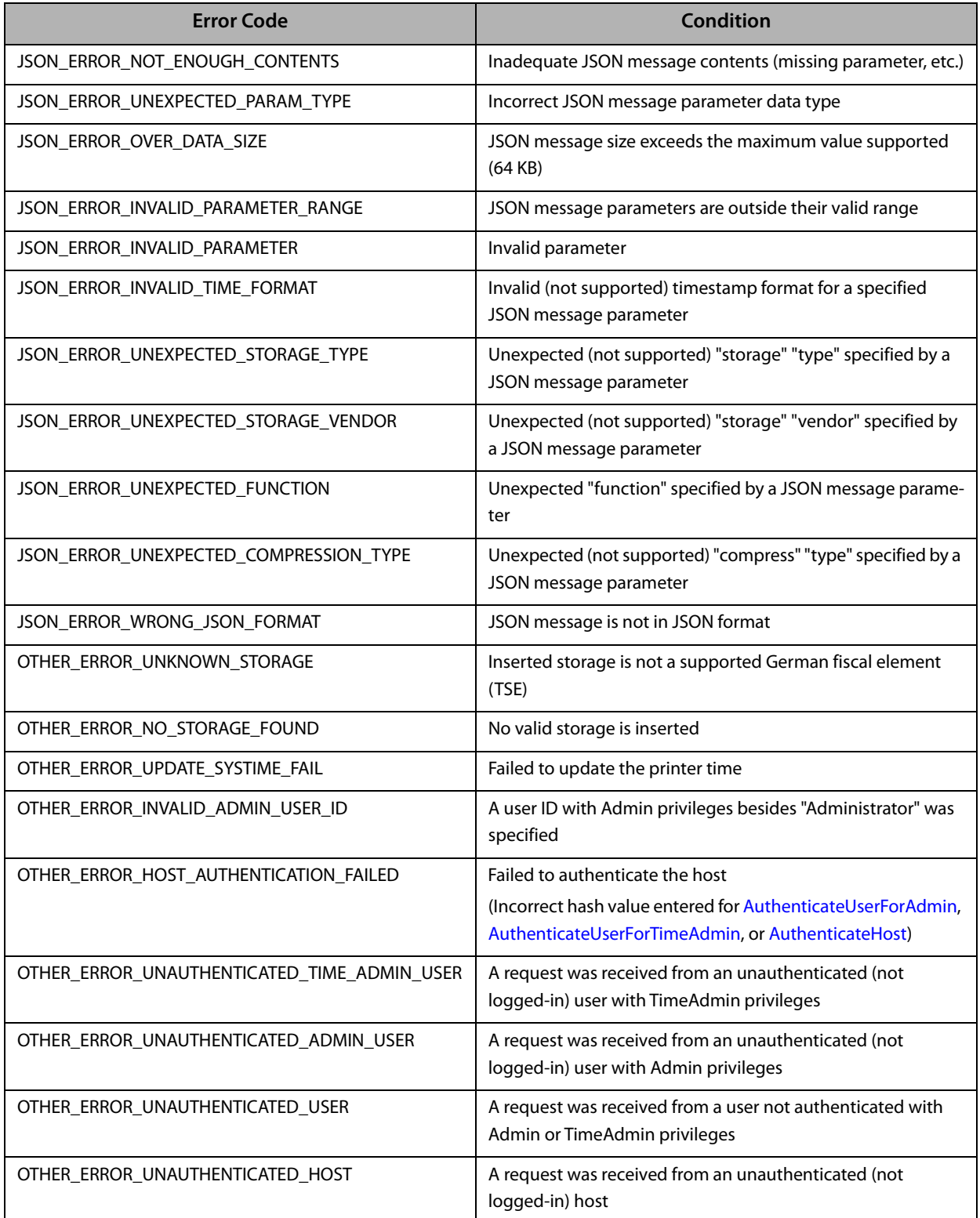

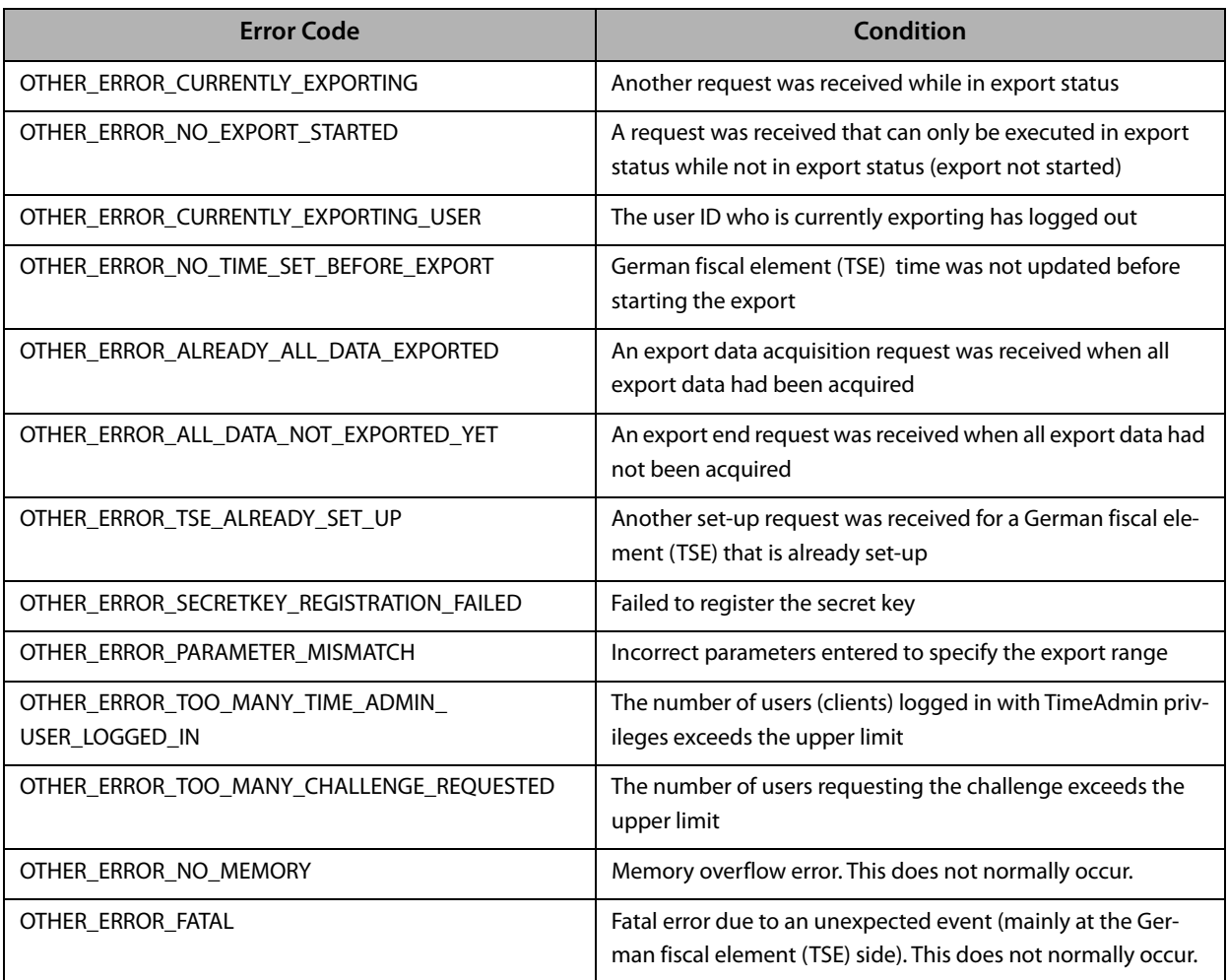

# <span id="page-62-0"></span>**From German fiscal element (TSE)**

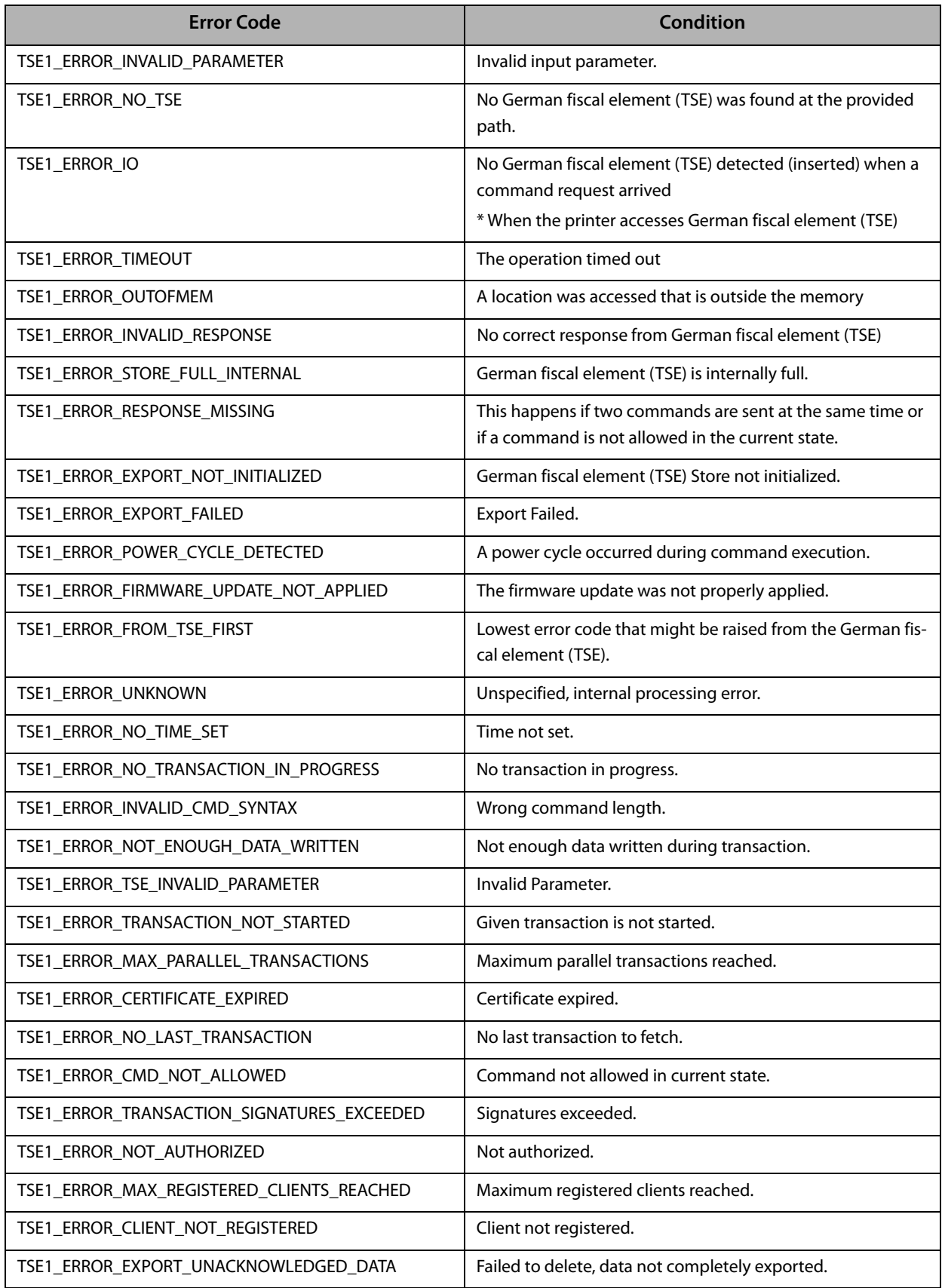

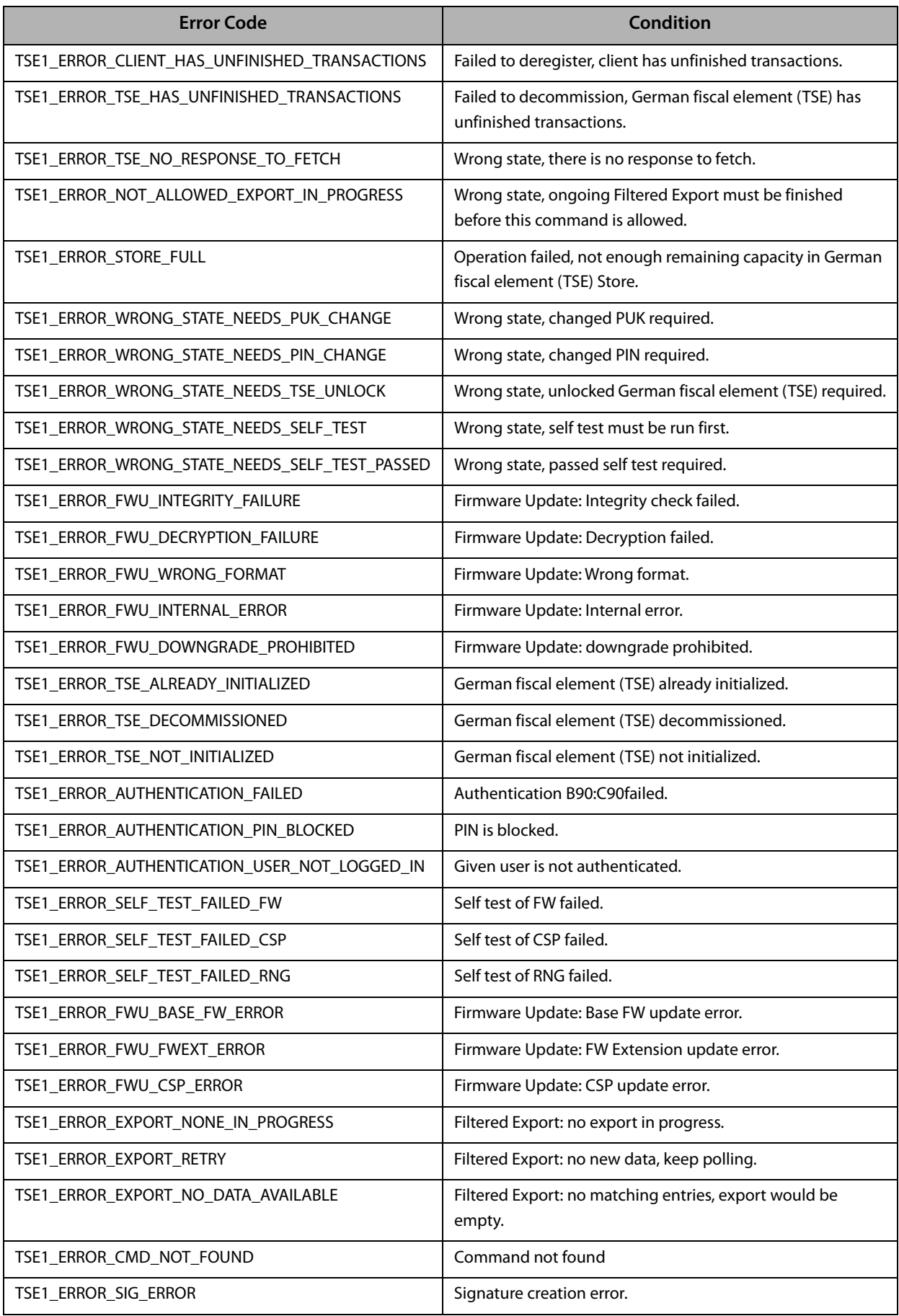

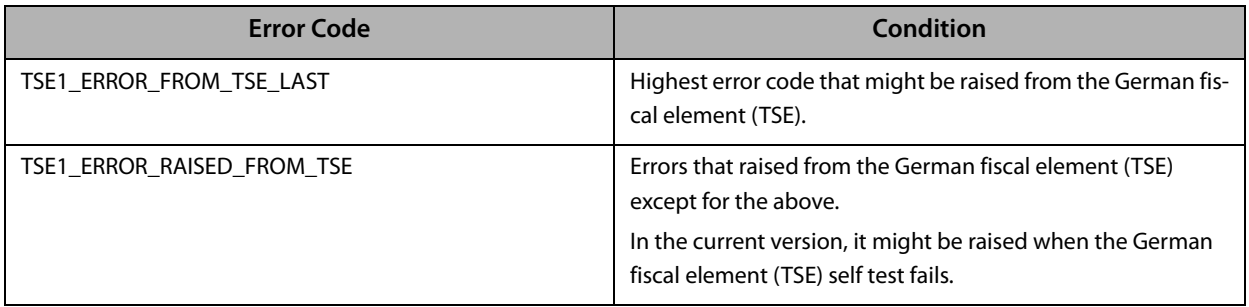